### ahah CISCO.

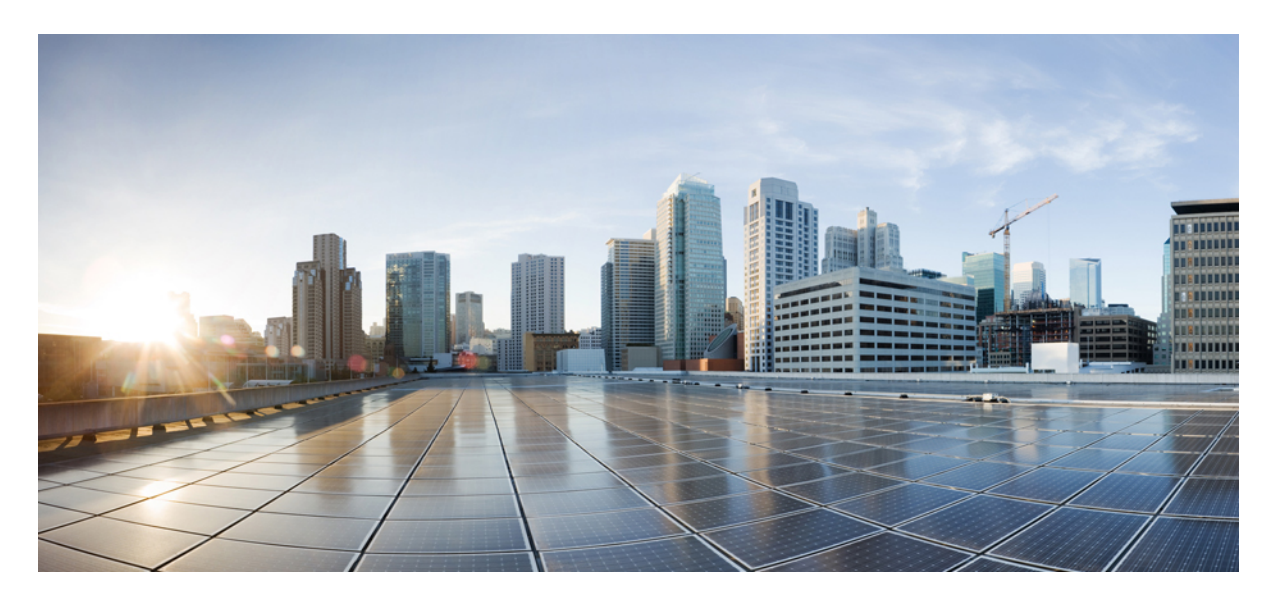

### **Nota de instalação do módulo Cisco Catalyst 9400 Series Supervisor**

**Nota de instalação do módulo Cisco Catalyst 9400 Series [Supervisor](#page-1-0) 2** Avisos de [segurança](#page-2-0) **3** [Declaração](#page-4-0) 1071 — Definição de aviso **5** Recursos do módulo Cisco Catalyst 9400 Series [Supervisor](#page-6-0) 1 **7** Recursos do módulo Cisco Catalyst 9400 Series [Supervisor](#page-8-0) 1XL **9** Recursos do módulo Cisco Catalyst 9400 Series [Supervisor](#page-10-0) 1XL-Y 25G **11** Recursos do módulo Cisco Catalyst 9400 Series [Supervisor](#page-12-0) 2 **13** Recursos do módulo Cisco Catalyst 9400 Series [Supervisor](#page-14-0) 2XL **15** LEDs do módulo Cisco Catalyst 9400 Series [Supervisor](#page-17-0) **18** Exemplo: LEDs do módulo Cisco Catalyst 9400 Series [Supervisor](#page-20-0) 1 **21** [Procedimentos](#page-21-0) de remoção e substituição **22** [Interfaces](#page-30-0) do módulo **31** Instalação de módulos e cabos do [transceptor](#page-36-0) **37** [Documentação](#page-37-0) relacionada **38**

**[Avisos](#page-39-0) 40**

<span id="page-1-0"></span>**Revised: July 22, 2022**

# **Nota de instalação do módulo Cisco Catalyst 9400 Series Supervisor**

Este documento descreve os recursos do módulo Cisco Catalyst 9400 Series Supervisor e fornece informações sobre como remover ou substituir corretamente o módulo no chassi.

#### **Tabela 1: Números dos produtos:**

[C9400-SUP-1,](#page-7-0) **C9400-SUP-1=** (para reposição), **C9400-SUP-1/2** (módulo supervisor 1 redundante)

[C9400-SUP-1XL,](#page-9-0) **C9400-SUP-1XL=** (para reposição), **C9400-SUP-1XL/2** (módulo supervisor 1XL redundante)

[C9400-SUP-1XL-Y,](#page-11-0) **C9400-SUP-1XL-Y=** (para reposição), **C9400-SUP-1XL-Y/2** (módulo supervisor 1XL25 redundante)

[C9400X-SUP-2,](#page-13-0) **C9400X-SUP-2=** (para reposição), **C9400X-SUP-2/2** (módulo supervisor 2 redundante)

[C9400X-SUP-2XL](#page-15-0), **C9400X-SUP-2XL=** (para reposição), **C9400X-SUP-2XL/2** (módulo supervisor 2XL redundante)

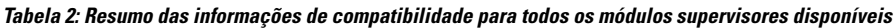

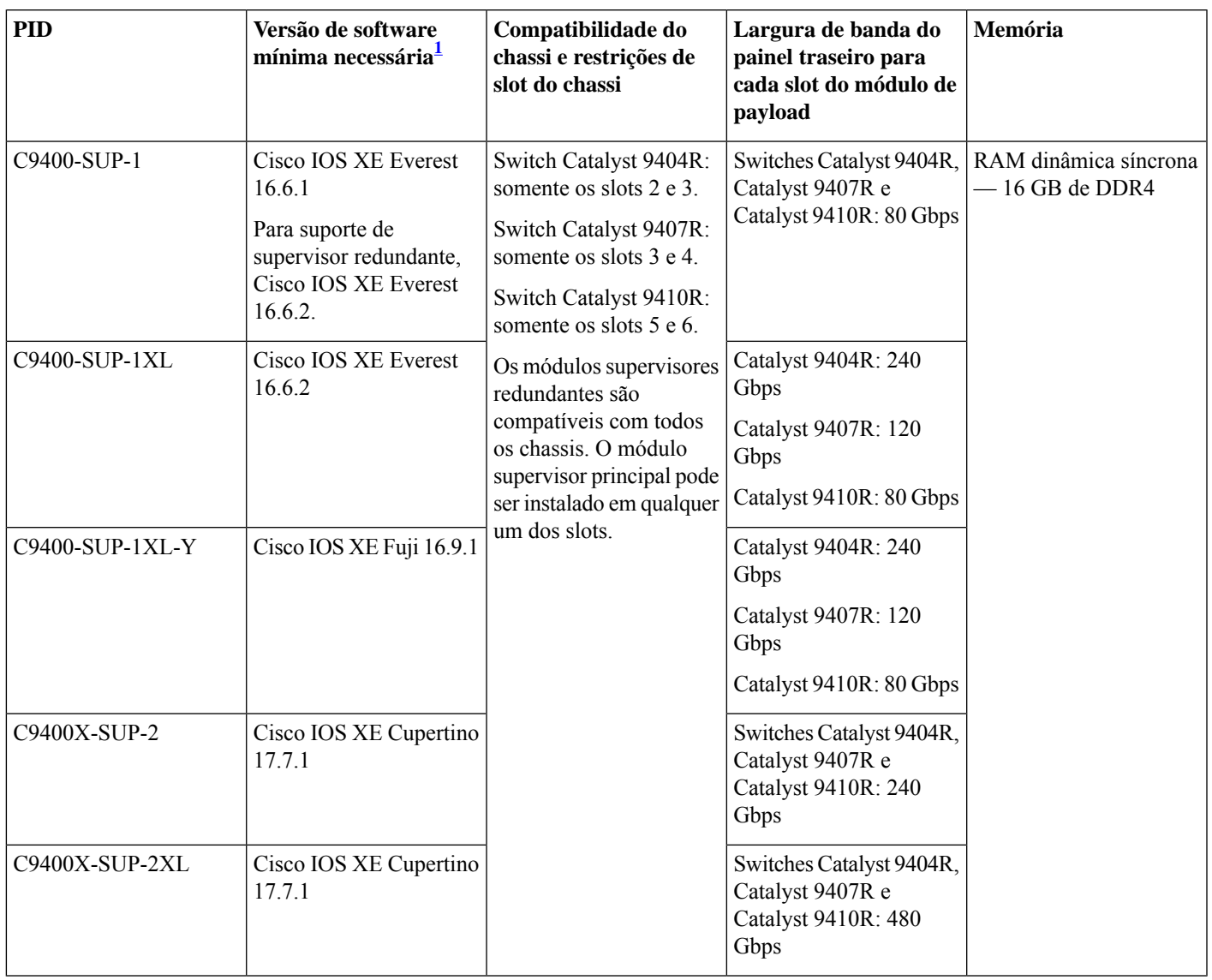

<span id="page-2-1"></span><span id="page-2-0"></span><sup>1</sup> Consulte as *Notas de [versão](https://www.cisco.com/c/en/us/support/switches/catalyst-9400-series-switches/products-release-notes-list.html) dosswitches Cisco Catalyst 9400 Series* para obter osrequisitos da versão de software maisrecente

## **Avisos de segurança**

Esta publicação apresenta avisos de segurança em procedimentos que podem causar lesões se executados incorretamente. Cada aviso é precedido de um símbolo de aviso. Seguem abaixo avisos gerais aplicáveis a toda a publicação.

### </del>

**Aviso** Cabo de alimentação e adaptador CA – Ao instalar o produto, use os cabos de conexão/cabos de alimentação/adaptadores CA fornecidos ou designados. O uso de outros cabos/adaptadores pode causar mau funcionamento ou incêndio. A Lei de Dispositivos Elétricos e Segurança de Materiais proíbe o uso de cabos certificados pela UL (que possuem a "UL ou CSA" mostrada no código) para quaisquer outros dispositivos elétricos que não os produtos designados pela CISCO. O uso de cabos que são certificados pela Lei de Dispositivos Elétricos e Segurança de Material (que têm "PSE" mostrado no código) não se limita aos produtos designados pela CISCO. **Declaração 371**  $\blacktriangle$ **Aviso** Leia as instruções de instalação antes de usar, instalar ou conectar o sistema à fonte de energia. **Declaração 1004** ▲ **Aviso** Produto a laser de classe 1. **Declaração 1008** A **Aviso** Essa unidade deve ser instalada em áreas com acesso restrito. As áreas com acesso restrito só podem ser acessadas com o uso de uma ferramenta especial, cadeado e chave, ou outros meios de segurança. **Declaração 1017** ▲ **Aviso** Somente pessoal treinado e qualificado deve instalar, substituir ou fazer a manutenção deste equipamento. **Declaração 1030**  $\mathbf{A}$ **Aviso** Há a presença de tensão ou energia perigosa no painel traseiro quando o sistema está em operação. Tenha cuidado ao fazer a manutenção. **Declaração 1034** ◭ **Aviso** O descarte final desse produto deve ser feito de acordo com todas as leis e normas nacionais. **Declaração 1040** </del> **Aviso** Conectores ou fibras desconectadas podem emitir radiação laser invisível. Não fixe o olhar nos feixes e nem olhe diretamente com instrumentos ópticos. **Declaração 1051**  $\blacktriangle$ 

**Aviso** Radiação laser classe 1M quando aberto. Não olhe diretamente usando instrumentos ópticos. **Declaração 1053**

▲

**Aviso** Produtos laser classe I (CDRH) e classe 1M (IEC). **Declaração 1055**

## ◬

Radiação laser invisível poderá ser emitida pela extremidade do conector ou cabo de fibra não determinado. Não olhe diretamente usando instrumentos ópticos. Observar a saída do laser com determinados instrumentos ópticos (por exemplo, lupas, lentes de aumento e microscópios) a uma distância de 100 mm pode ser prejudicial aos olhos. **Declaração 1056 Aviso**

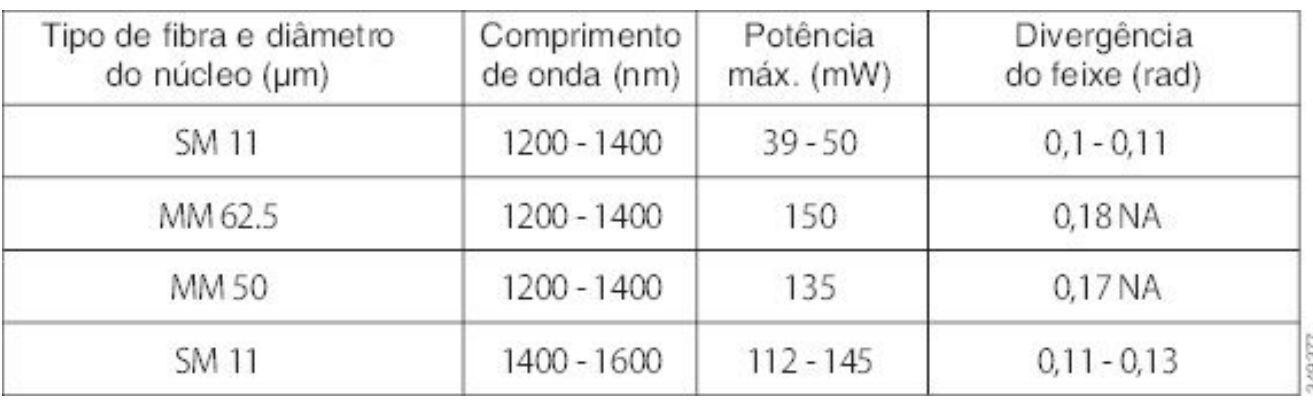

Δ

#### **INSTRUÇÕES DE SEGURANÇA IMPORTANTES Aviso**

**Este símbolode alerta significaperigo. Esta situaçãopode causar ferimentos. Antesde trabalhar com um equipamento, conheça osperigos relacionados aos circuitos elétricos e osprocedimentosnormalmenteutilizadospara evitar acidentes.** Utilize o número da instrução disponibilizado no fim de cada aviso para localizar a respectiva tradução dos avisos de **segurança que acompanham este dispositivo. Declaração 1071**

**GUARDE ESTAS INSTRUÇÕES**

## <span id="page-4-0"></span>**Declaração 1071 — Definição de aviso**

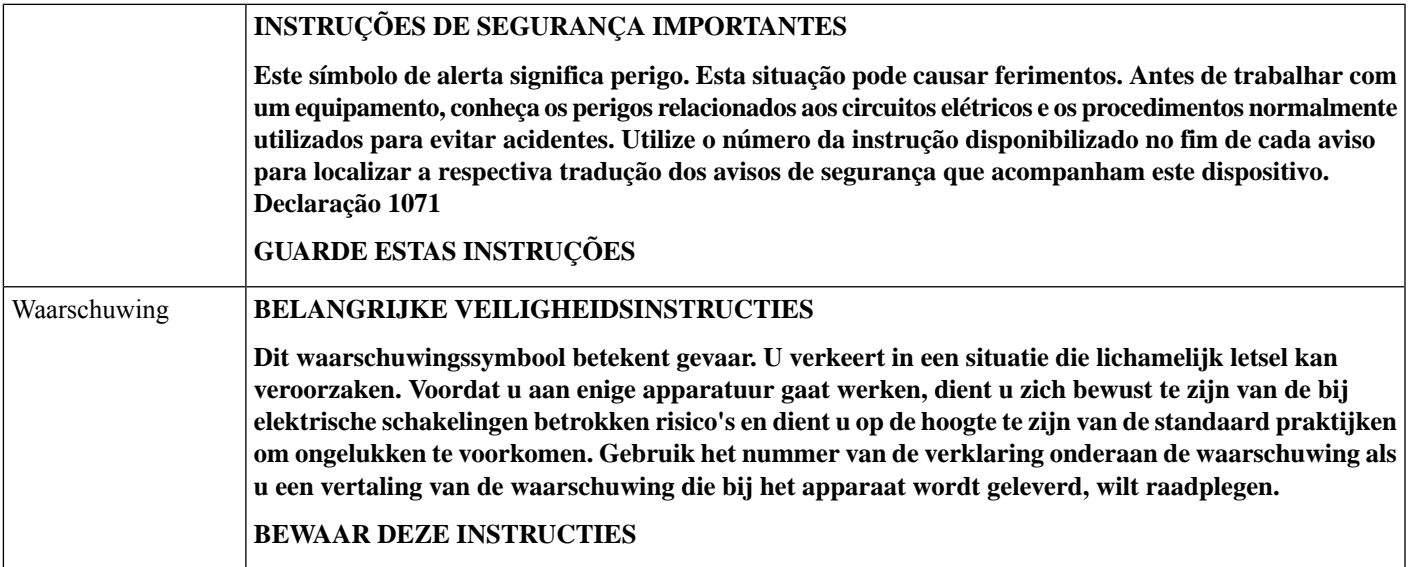

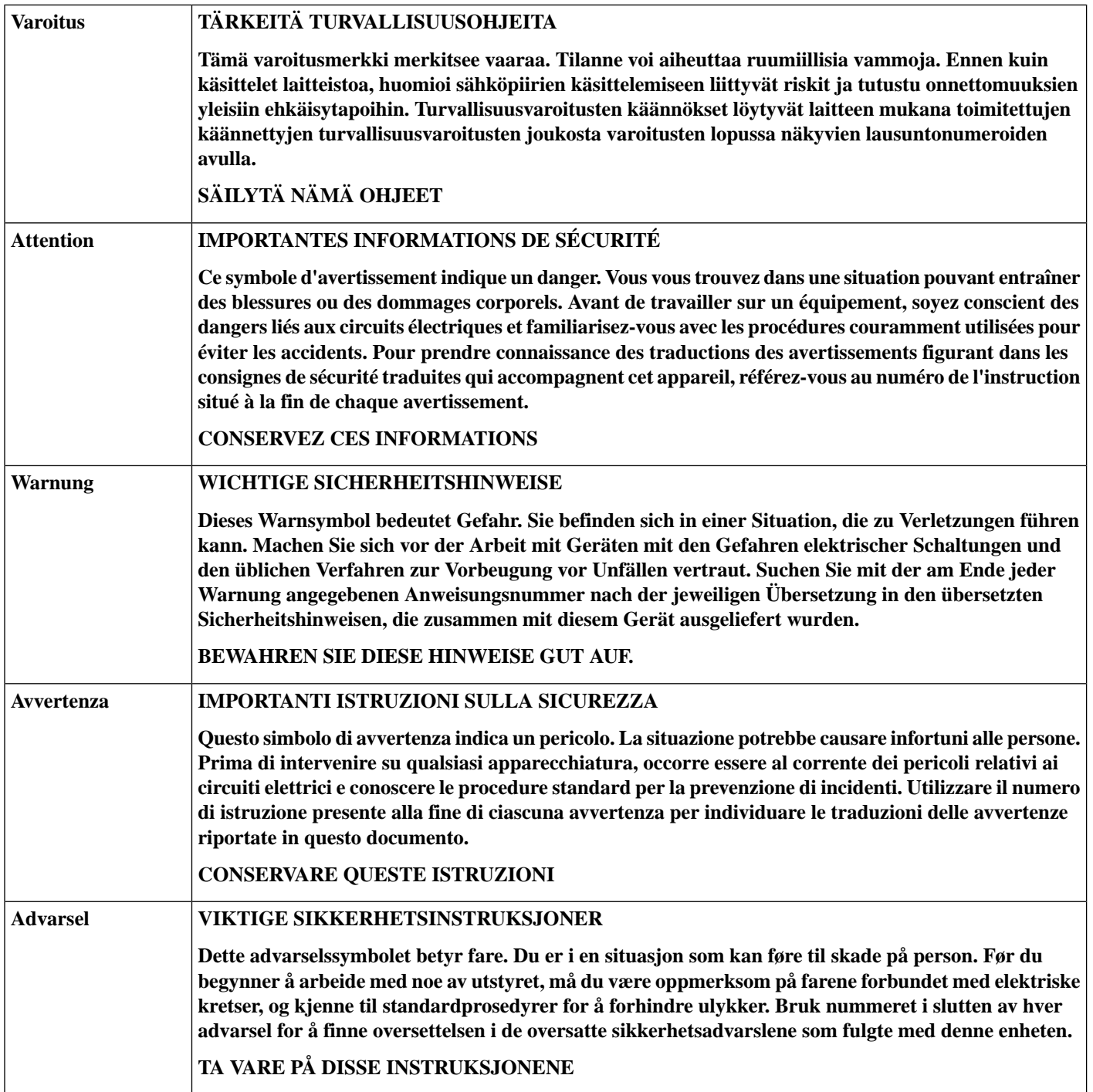

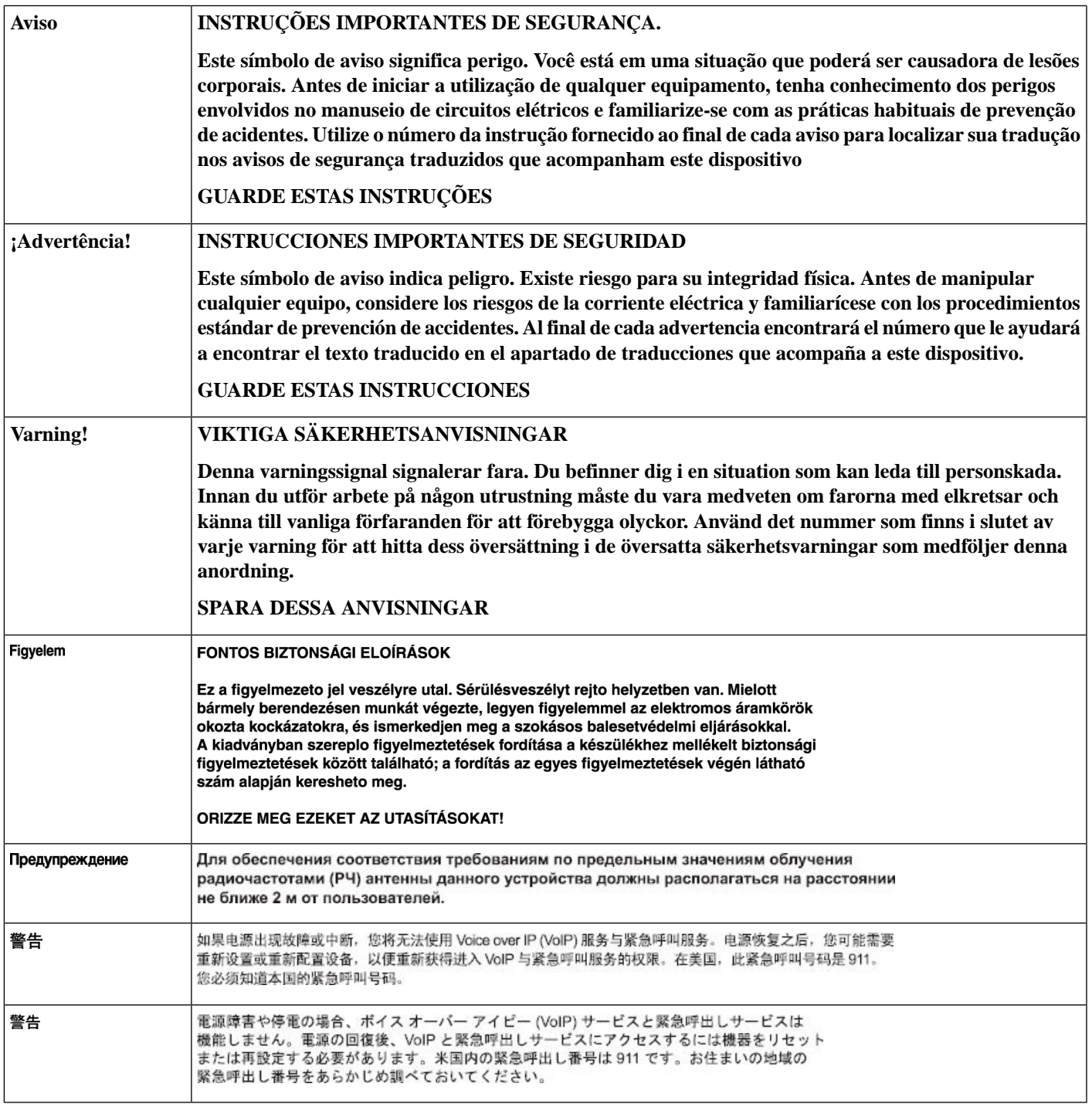

## <span id="page-6-0"></span>**Recursos do módulo Cisco Catalyst 9400 Series Supervisor 1**

A figura a seguir mostra a vista frontal do Módulo Cisco Catalyst 9400 Series Supervisor 1, com os principais recursos identificados.

#### <span id="page-7-1"></span>**Figura 1: Módulo Cisco Catalyst 9400 Series Supervisor 1**

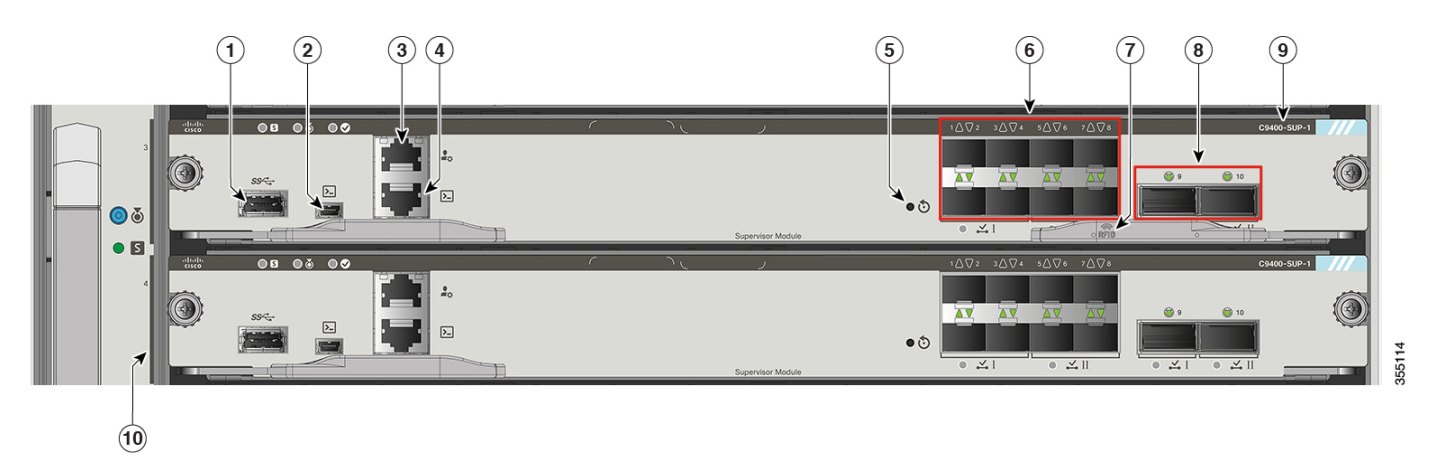

<span id="page-7-0"></span>A tabela a seguir descreve os principais recursos do módulo supervisor no pedido de número de série mencionado na Figura 1: [Módulo](#page-7-1) Cisco Catalyst 9400 Series [Supervisor](#page-7-1) 1, na página 8:

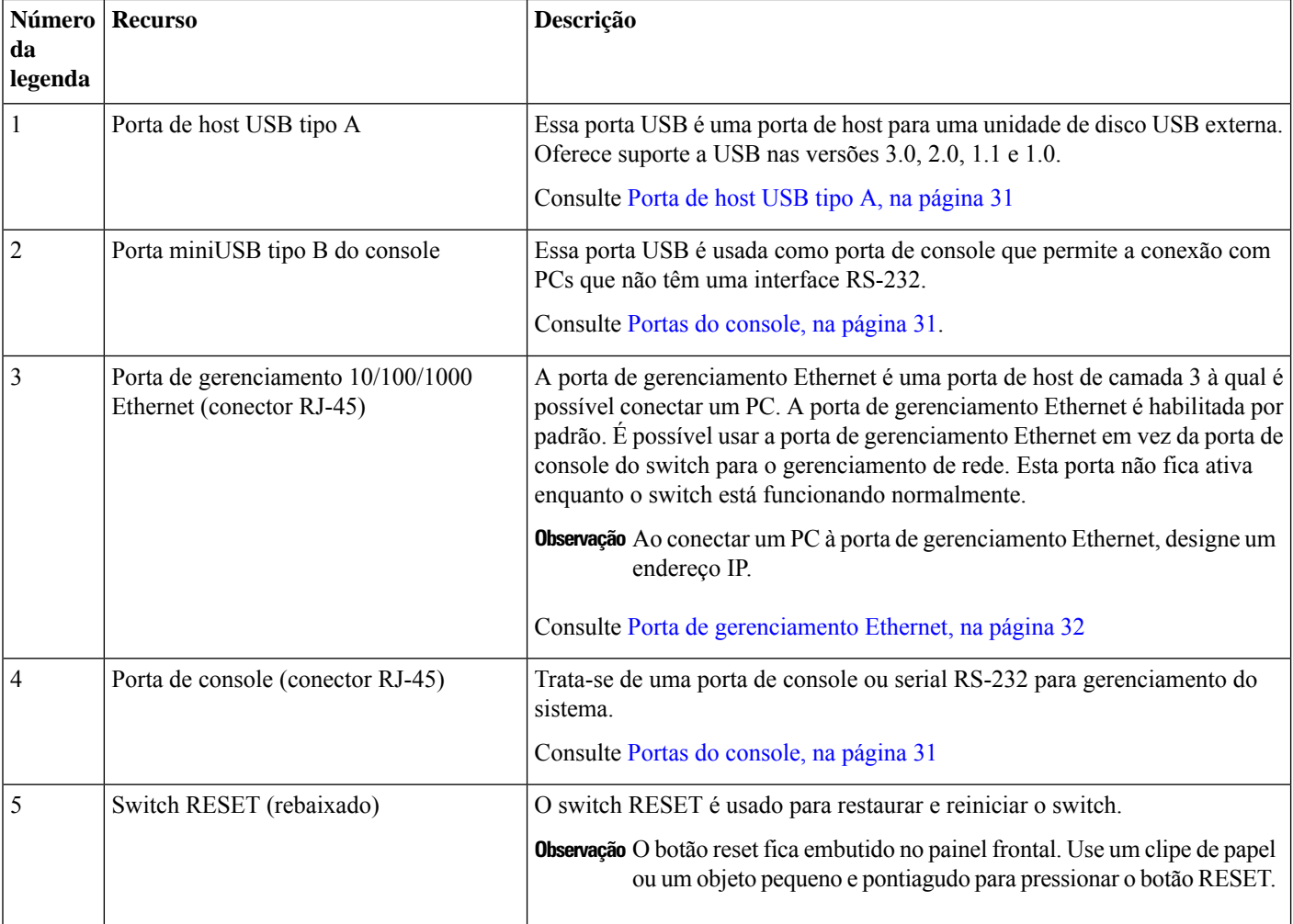

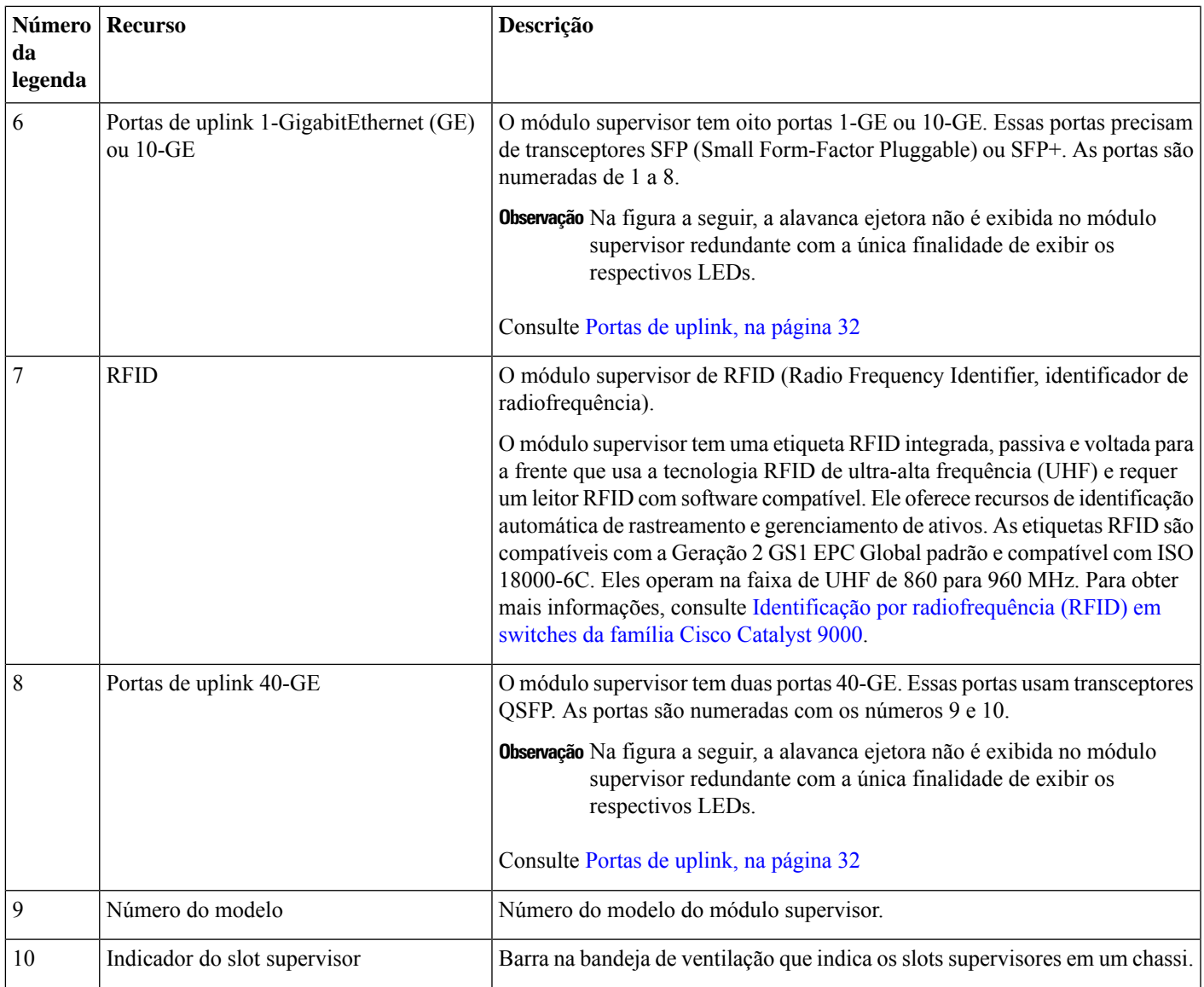

<span id="page-8-0"></span>O guia de referência ÍCONE publicado no local a seguir oferece uma referência prática para os ÍCONEs usados no painel frontal:[http://www.cisco.com/c/dam/en/us/td/docs/switches/lan/catalyst\\_icon/switch\\_icon\\_ref.pdf](http://www.cisco.com/c/dam/en/us/td/docs/switches/lan/catalyst_icon/switch_icon_ref.pdf)

## **Recursos do módulo Cisco Catalyst 9400 Series Supervisor 1XL**

A ilustração a seguir mostra a vista frontal do Módulo Cisco Catalyst 9400 Series Supervisor 1XL e a tabela a seguir descreve os principais recursos do módulo supervisor.

#### **Figura 2: Módulo Cisco Catalyst 9400 Series Supervisor 1XL**

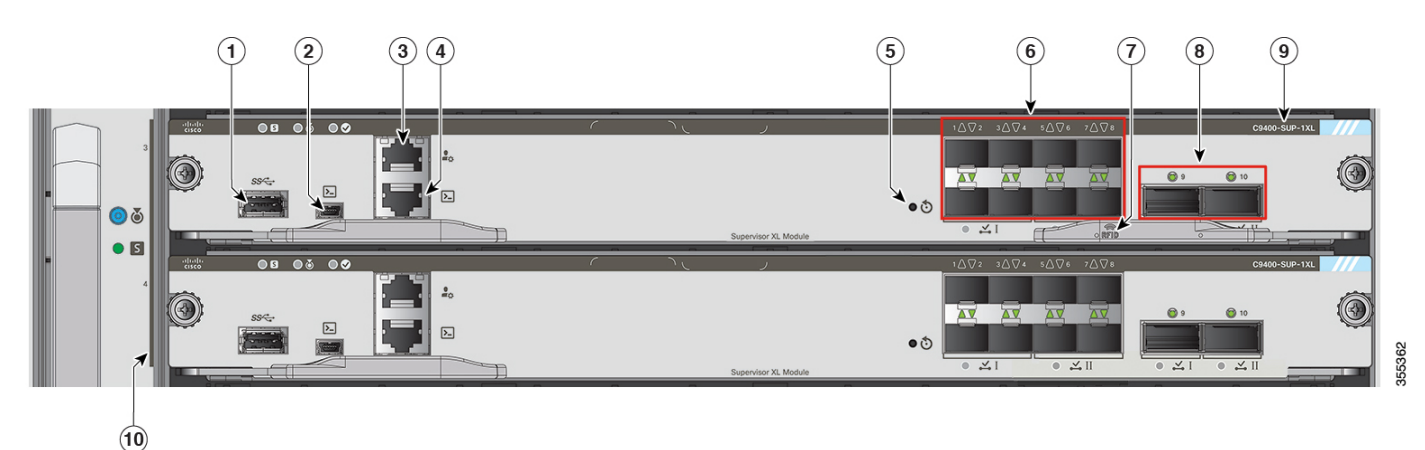

<span id="page-9-0"></span>**Número Recurso Descrição da legenda** Essa porta USB é uma porta de host para uma unidade de disco USB externa. Oferece suporte a USB nas versões 3.0, 2.0, 1.1 e 1.0. Consulte Porta de host USB tipo A, na [página](#page-30-1) 31 1 Porta de host USB tipo A Essa porta USB é usada como porta de console que permite a conexão com PCs que não têm uma interface RS-232. Consulte Portas do [console,](#page-30-2) na página 31 2 Porta miniUSB tipo B do console A porta de gerenciamento Ethernet é uma porta de host de camada 3 à qual é possível conectar um PC. A porta de gerenciamento Ethernet é habilitada por padrão. É possível usar a porta de gerenciamento Ethernet em vez da porta de console do switch para o gerenciamento de rede. Esta porta não fica ativa enquanto o switch está funcionando normalmente. Ao conectar um PC à porta de gerenciamento Ethernet, designe um **Observação** endereço IP. Consulte Porta de [gerenciamento](#page-31-0) Ethernet, na página 32 Porta de gerenciamento 10/100/1000 Ethernet (conector RJ-45) 3 Trata-se de uma porta de console ou serial RS-232 para gerenciamento do sistema. Consulte Portas do [console,](#page-30-2) na página 31 4 Porta de console (conector RJ-45) O switch RESET é usado para restaurar e reiniciar o switch. **Observação** O botão reset fica embutido no painel frontal. Use um clipe de papel ou um objeto pequeno e pontiagudo para pressionar o botão RESET. 5 Switch RESET (rebaixado)

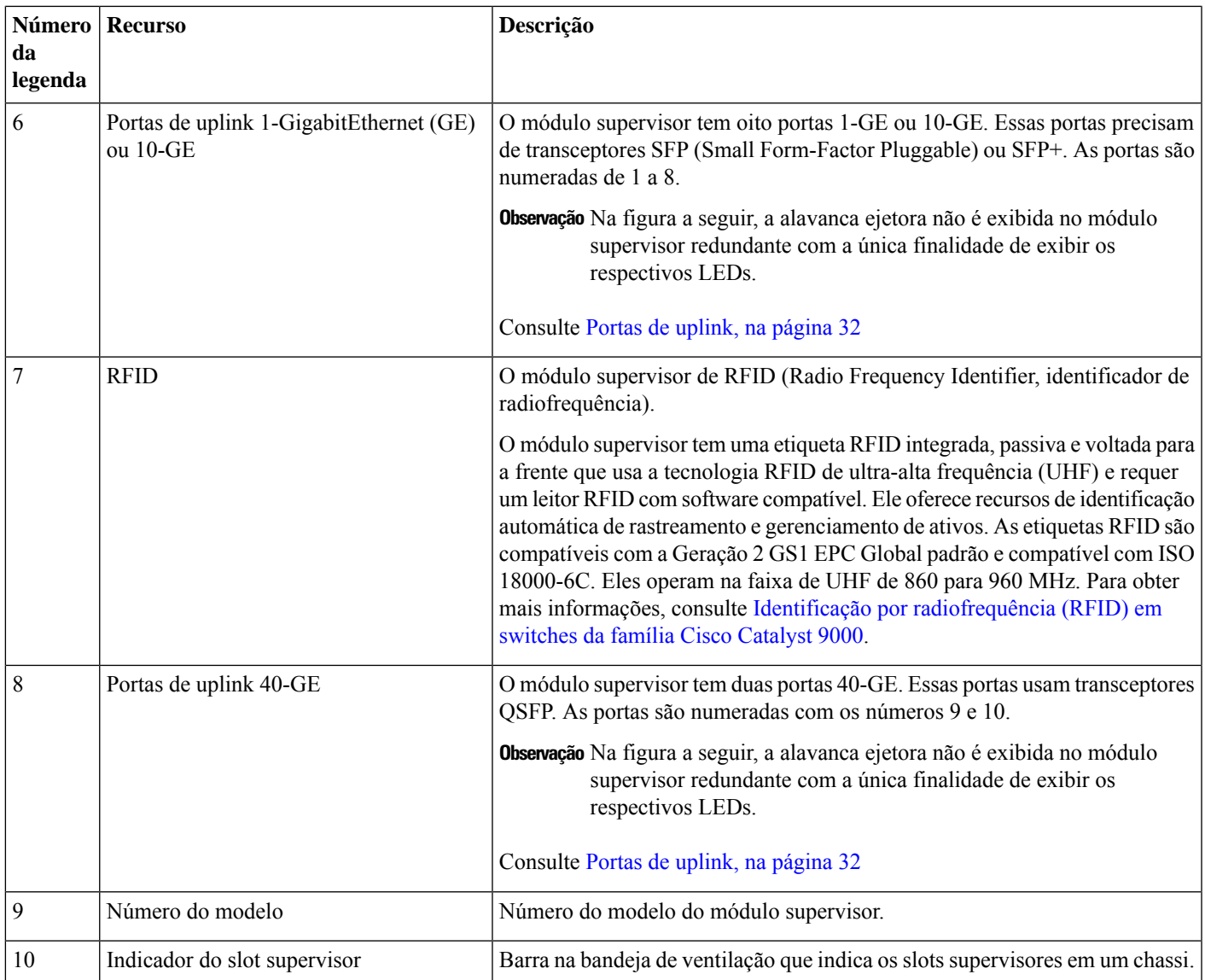

<span id="page-10-0"></span>O guia de referência ÍCONE publicado no local a seguir oferece uma referência prática para os ÍCONEs usados no painel frontal:[http://www.cisco.com/c/dam/en/us/td/docs/switches/lan/catalyst\\_icon/switch\\_icon\\_ref.pdf](http://www.cisco.com/c/dam/en/us/td/docs/switches/lan/catalyst_icon/switch_icon_ref.pdf)

## **Recursos do módulo Cisco Catalyst 9400 Series Supervisor 1XL-Y 25G**

A figura a seguir mostra a vista frontal do Módulo Cisco Catalyst 9400 Series Supervisor 1XL-Y 25G e a tabela a seguir descreve os principais recursos do módulo supervisor.

#### **Figura 3: Módulo Cisco Catalyst 9400 Series Supervisor 1XL-Y 25G**

 $\overline{\mathbf{10}}$ 

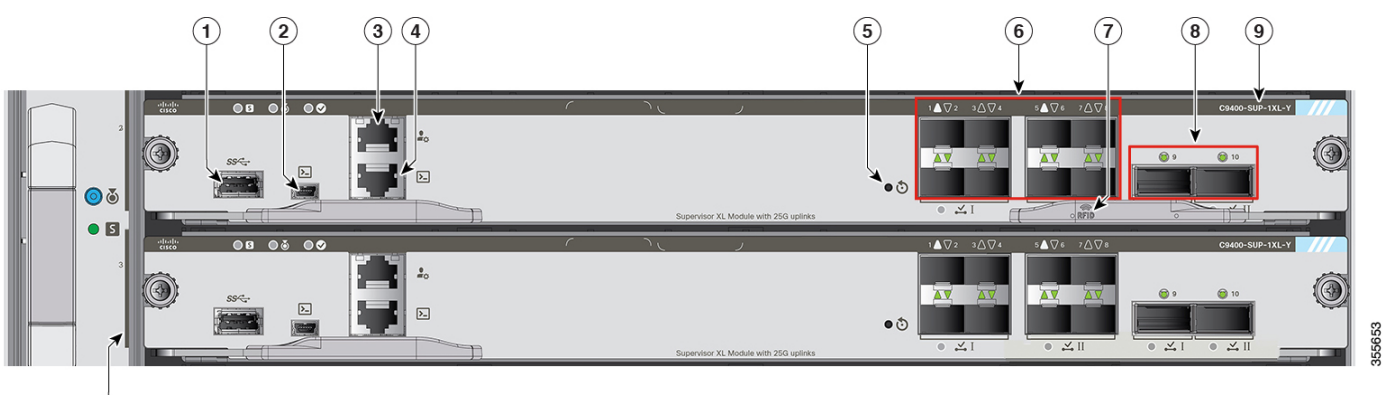

<span id="page-11-0"></span>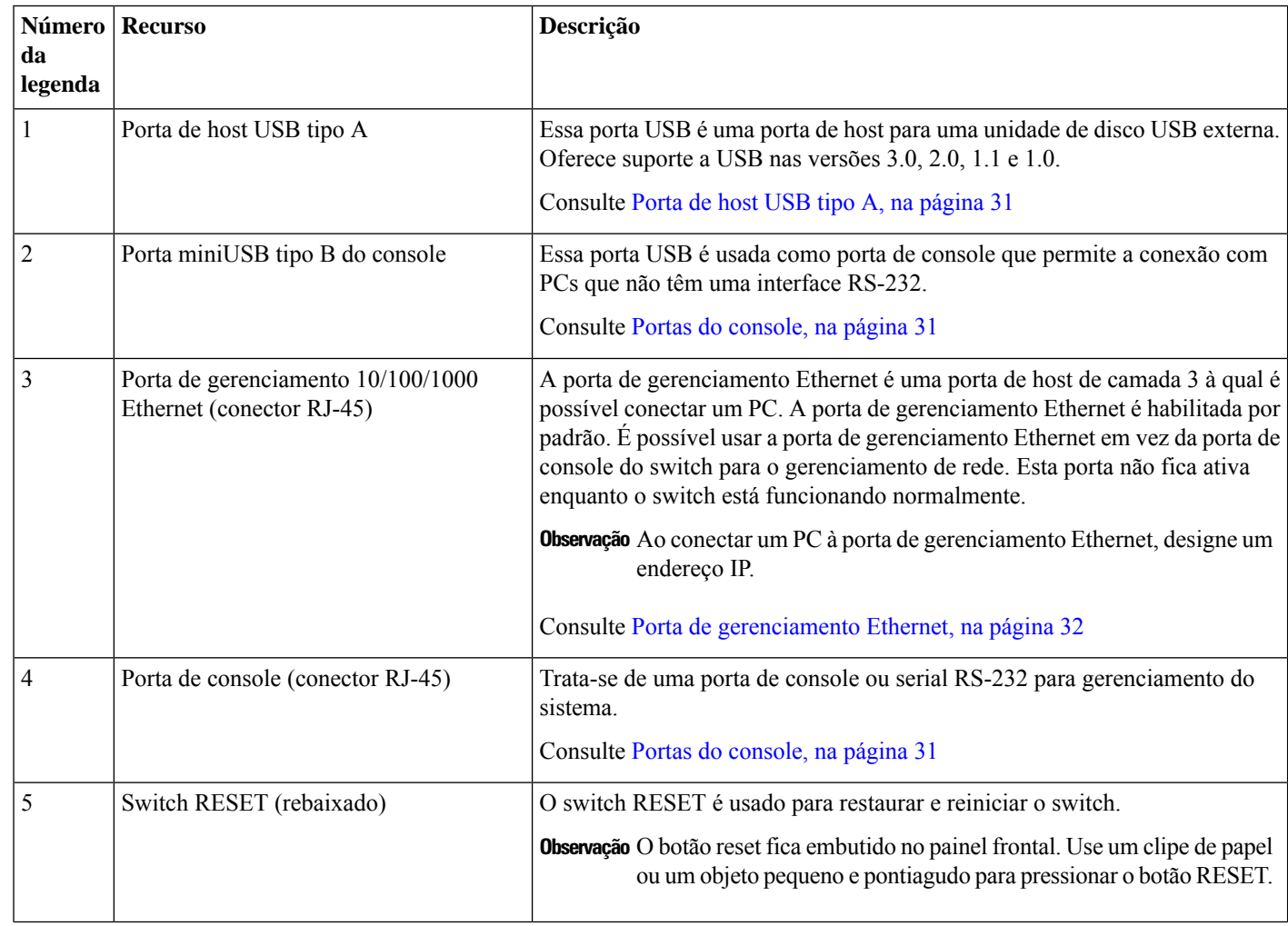

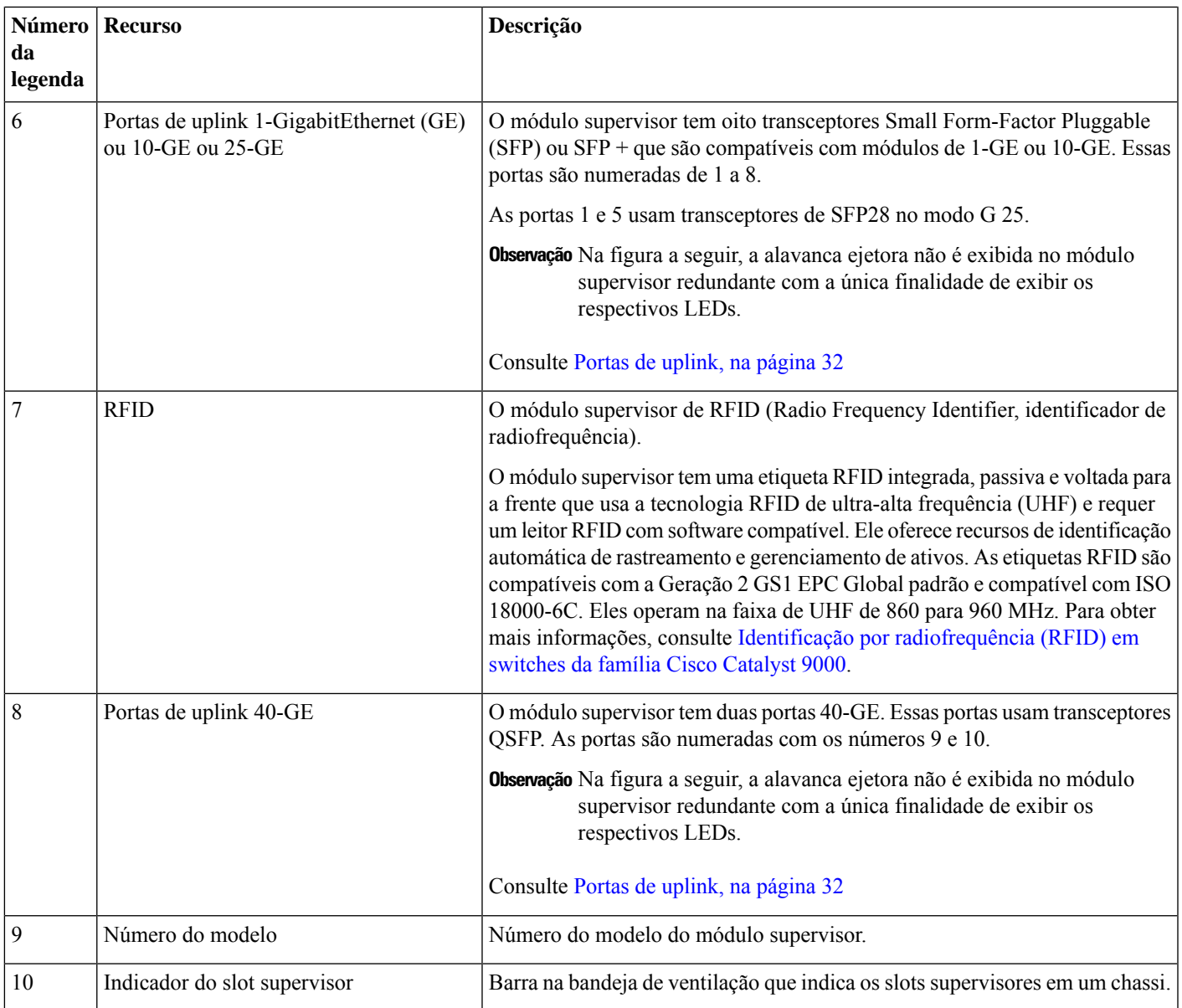

<span id="page-12-0"></span>O guia de referência ÍCONE publicado no local a seguir oferece uma referência prática para os ÍCONEs usados no painel frontal:[http://www.cisco.com/c/dam/en/us/td/docs/switches/lan/catalyst\\_icon/switch\\_icon\\_ref.pdf](http://www.cisco.com/c/dam/en/us/td/docs/switches/lan/catalyst_icon/switch_icon_ref.pdf)

### **Recursos do módulo Cisco Catalyst 9400 Series Supervisor 2**

A figura a seguir mostra a vista frontal do Módulo Cisco Catalyst 9400 Series Supervisor 2 e a tabela a seguir descreve os principais recursos do módulo supervisor.

#### **Figura 4: Módulo Cisco Catalyst 9400 Series Supervisor 2**

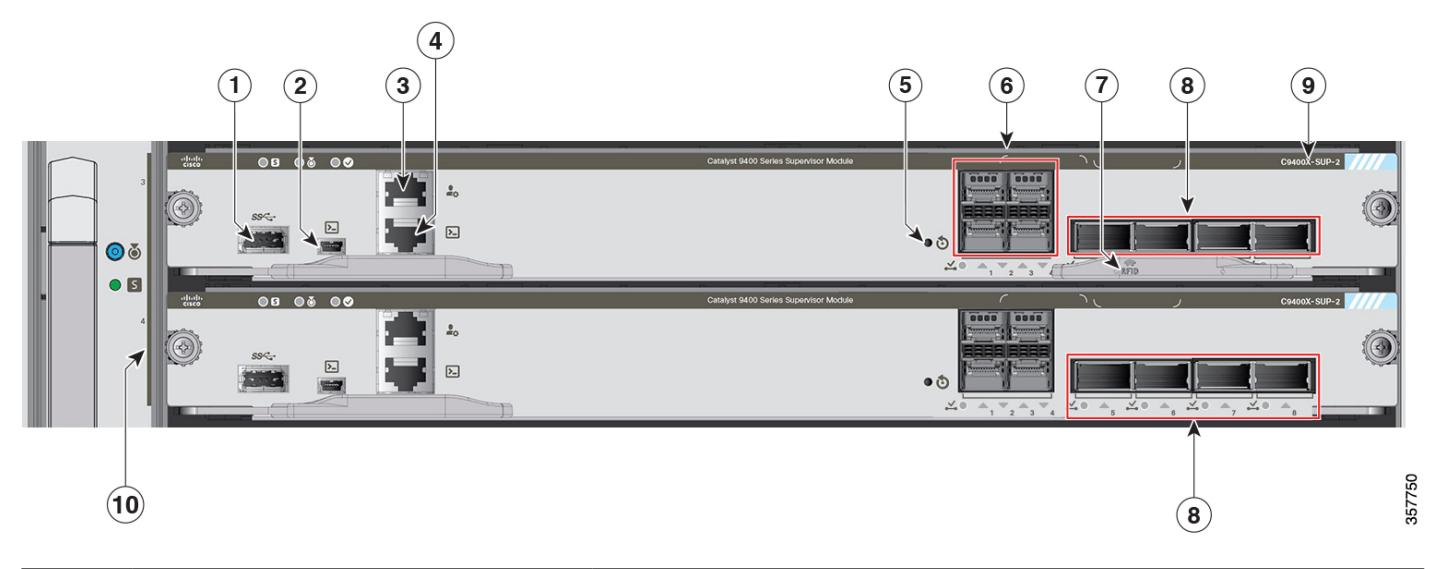

<span id="page-13-0"></span>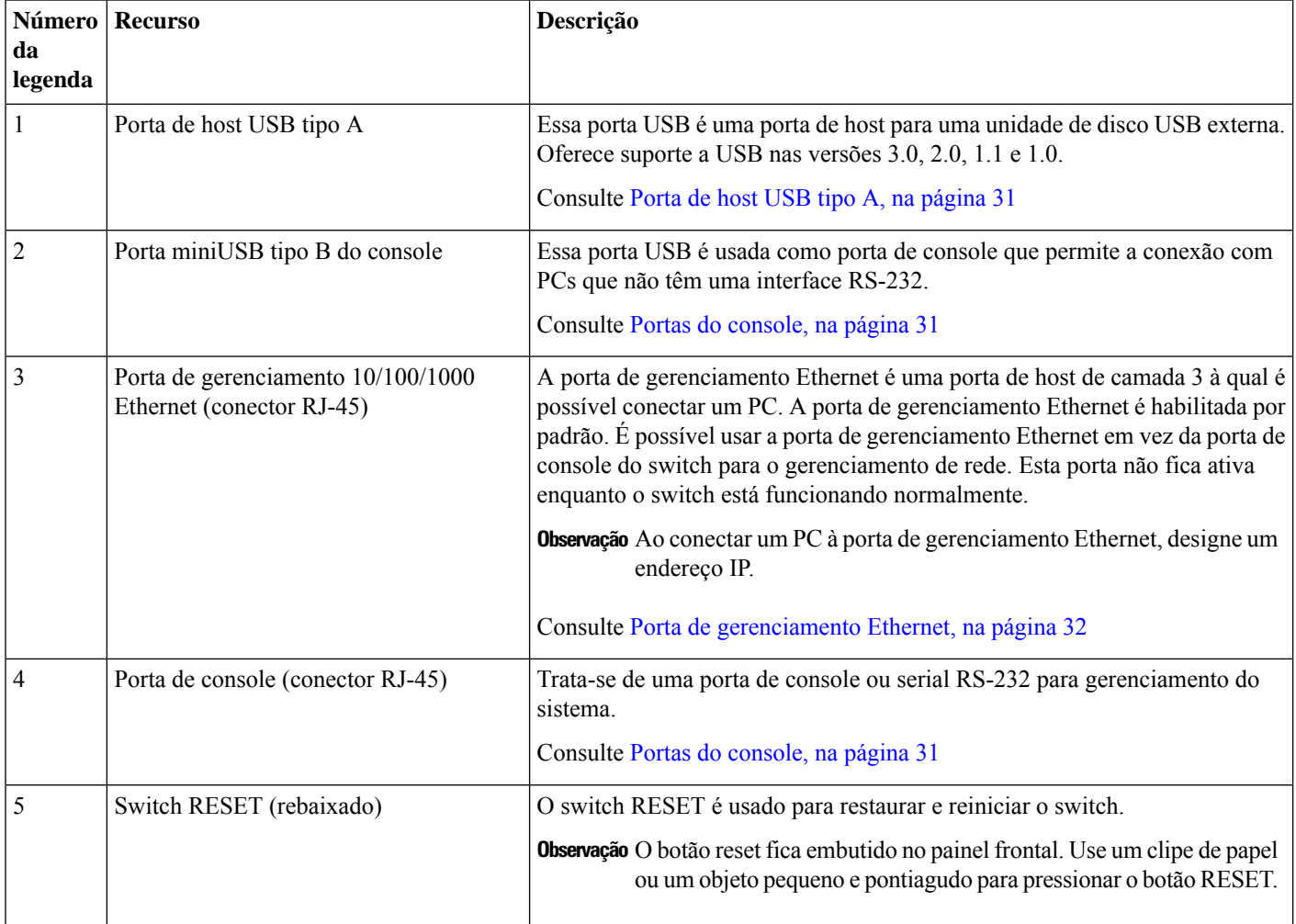

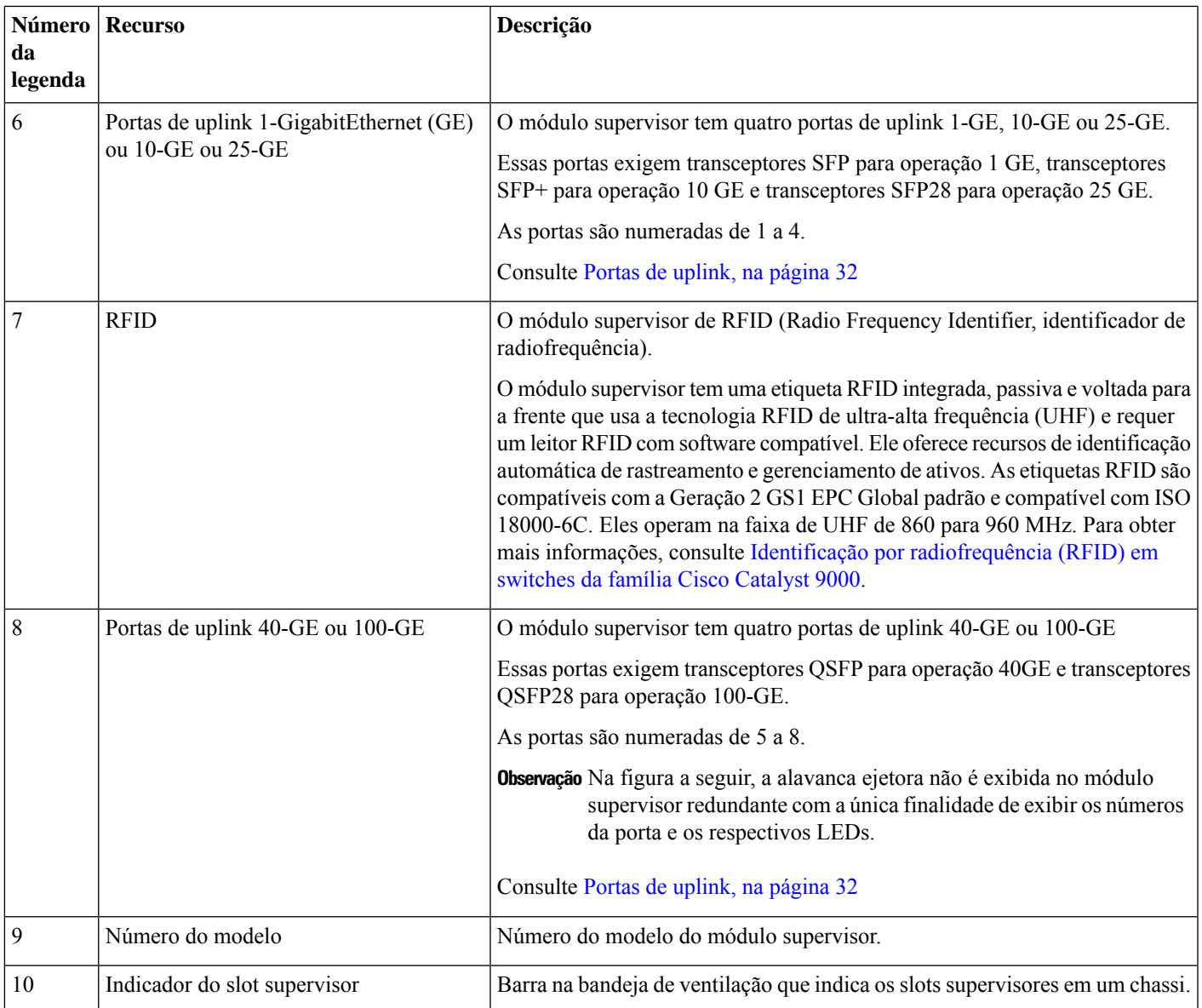

## <span id="page-14-0"></span>**Recursos do módulo Cisco Catalyst 9400 Series Supervisor 2XL**

A figura a seguir mostra a vista frontal do Módulo Cisco Catalyst 9400 Series Supervisor 2XL e a tabela a seguir descreve os principais recursos do módulo supervisor.

#### **Figura 5: Módulo Cisco Catalyst 9400 Series Supervisor 2XL**

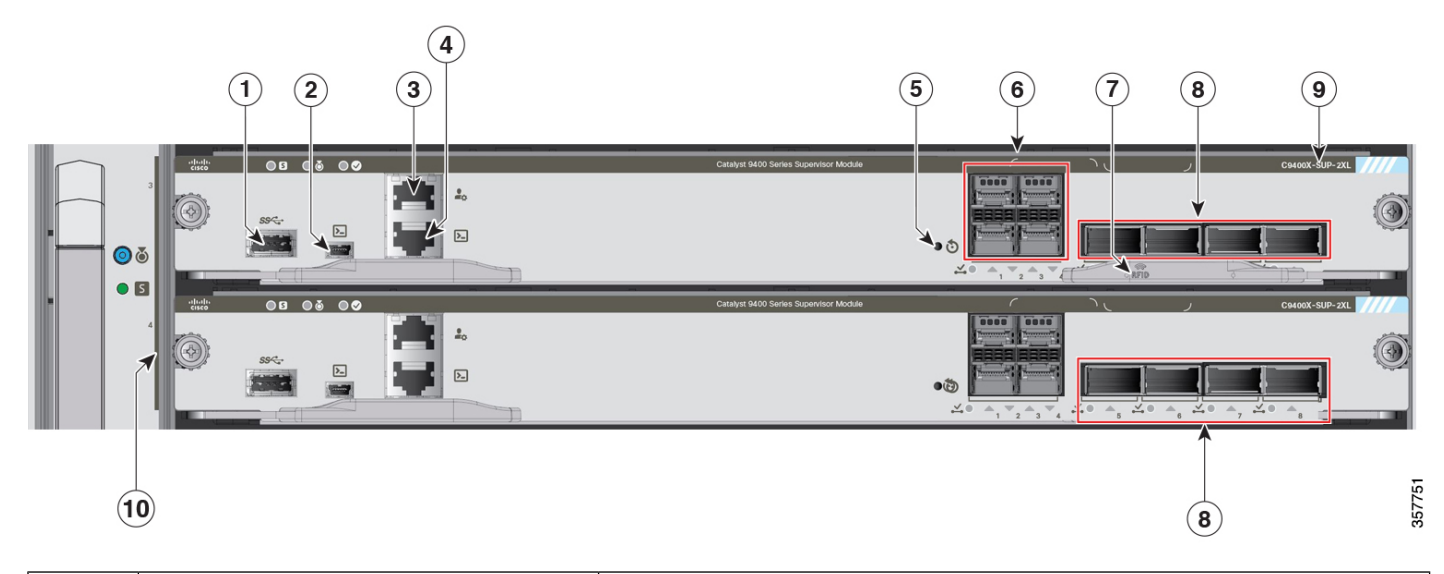

<span id="page-15-0"></span>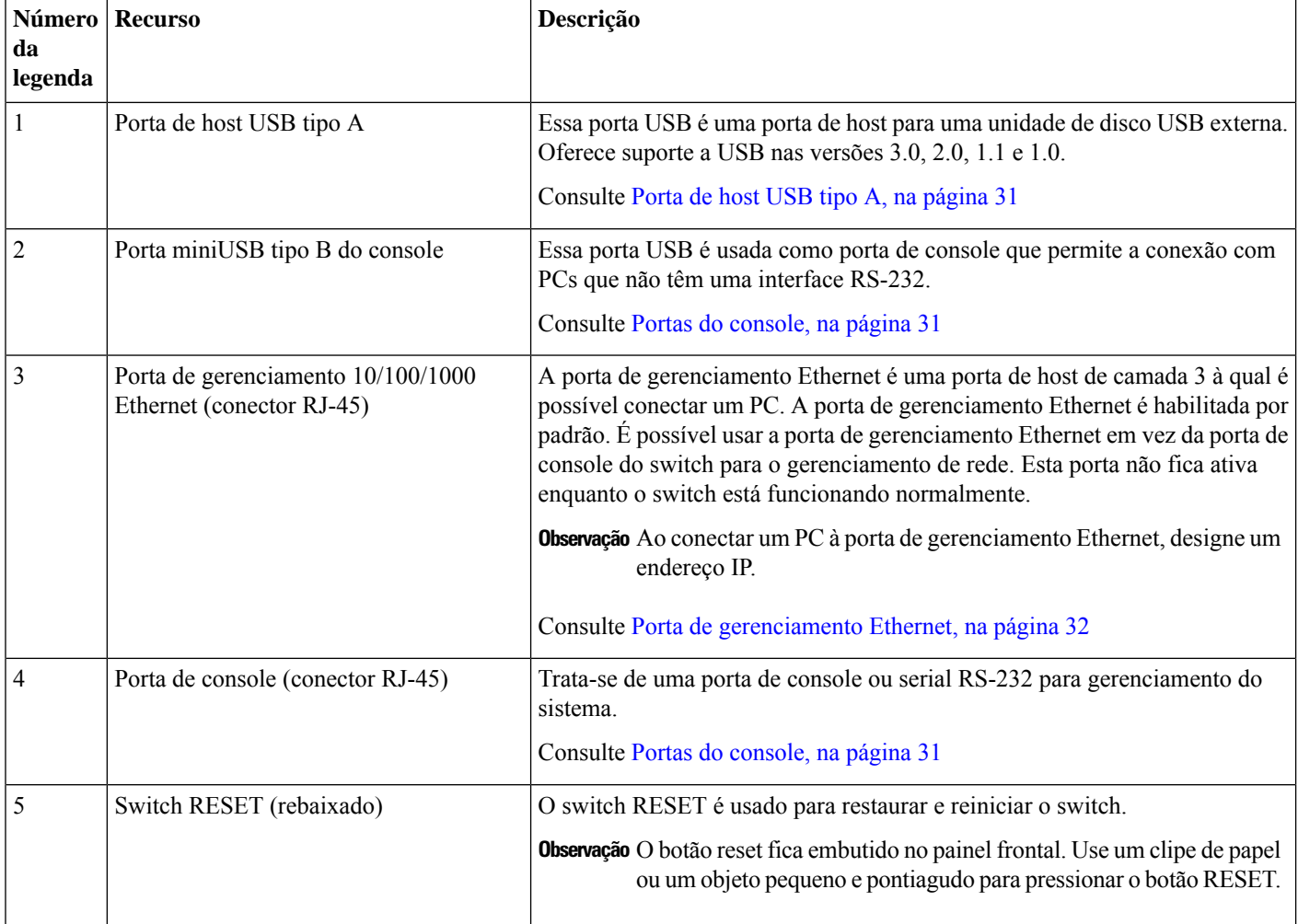

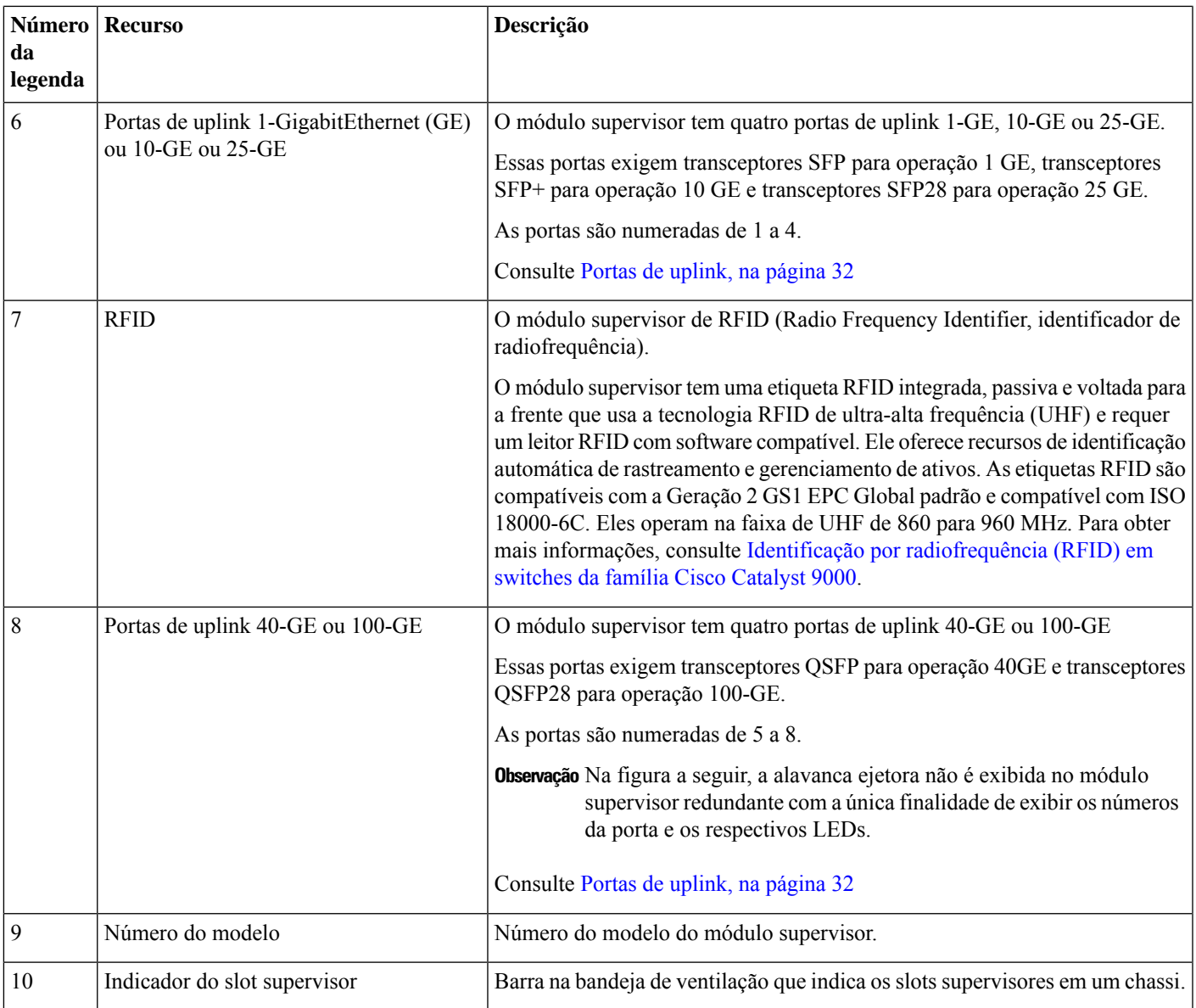

## <span id="page-17-0"></span>**LEDs do módulo Cisco Catalyst 9400 Series Supervisor**

**Tabela 3: LEDs do módulo Cisco Catalyst 9400 Series Supervisor**

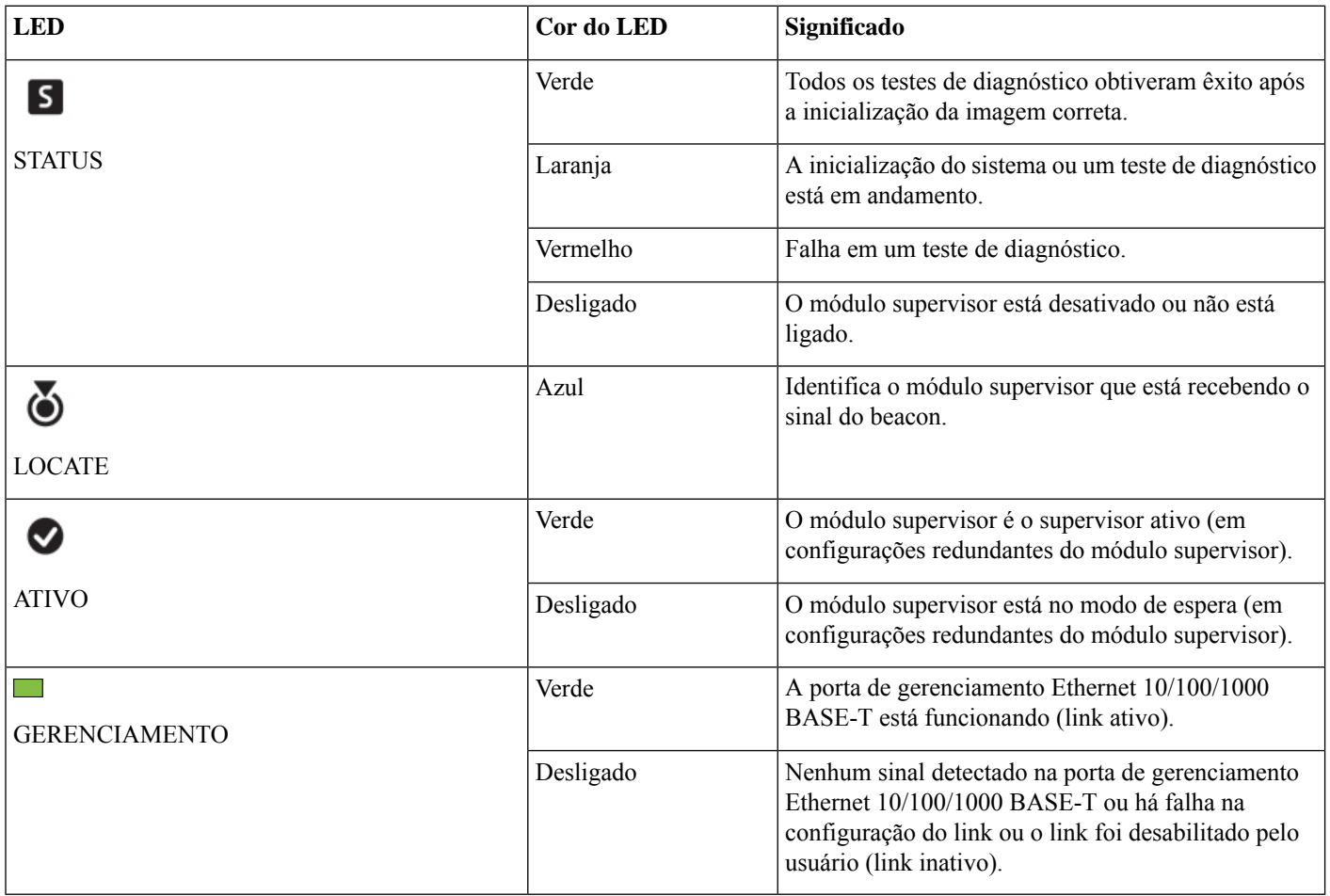

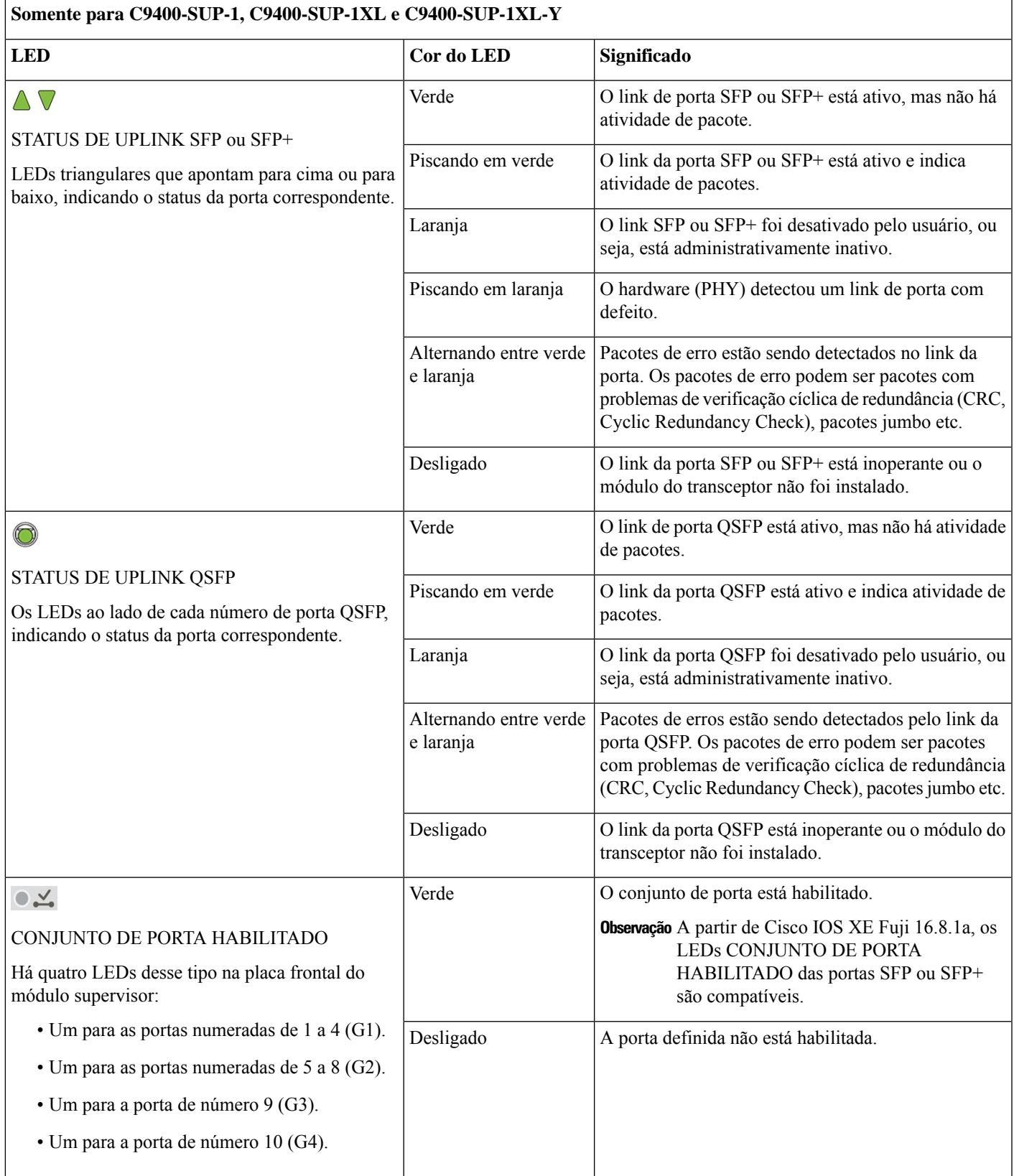

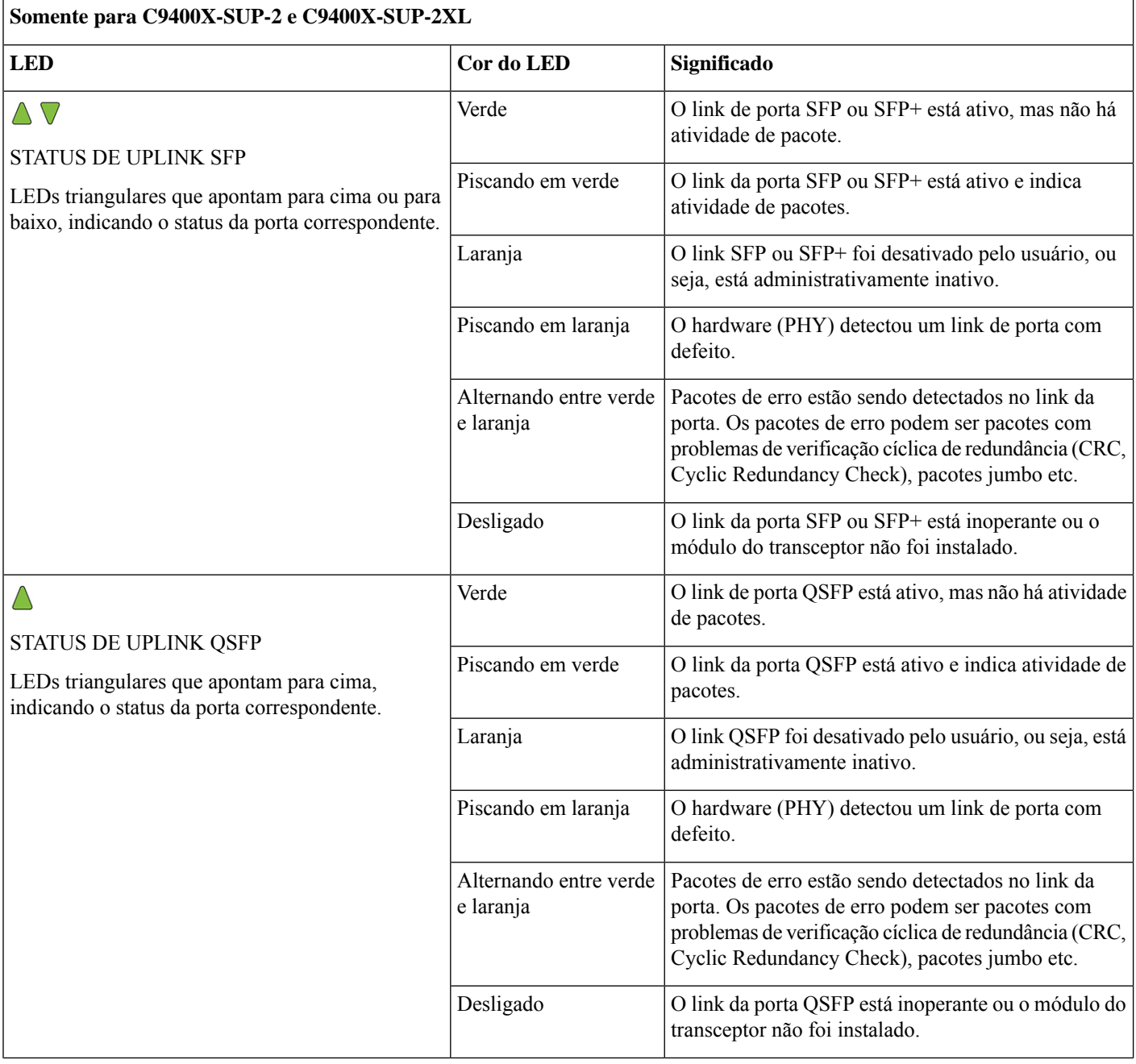

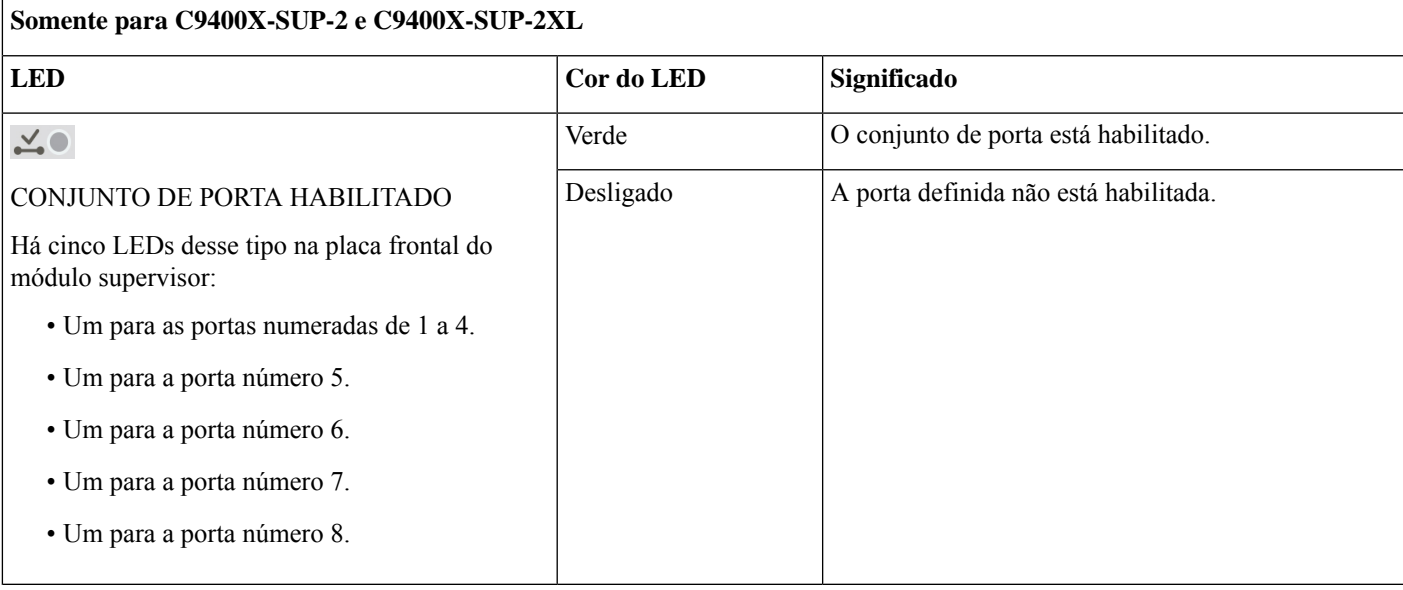

## <span id="page-20-0"></span>**Exemplo: LEDs do módulo Cisco Catalyst 9400 Series Supervisor 1**

A ilustração a seguir e a tabela que a acompanha mostram a localização dos LEDs em módulos Cisco Catalyst 9400 Series Supervisor 1. Outros modelos também têm LEDs semelhantes.

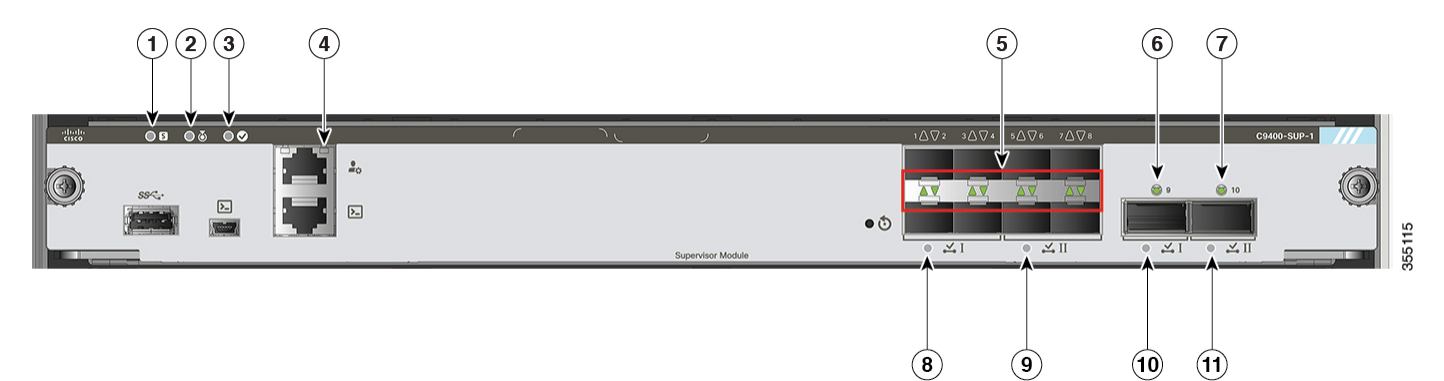

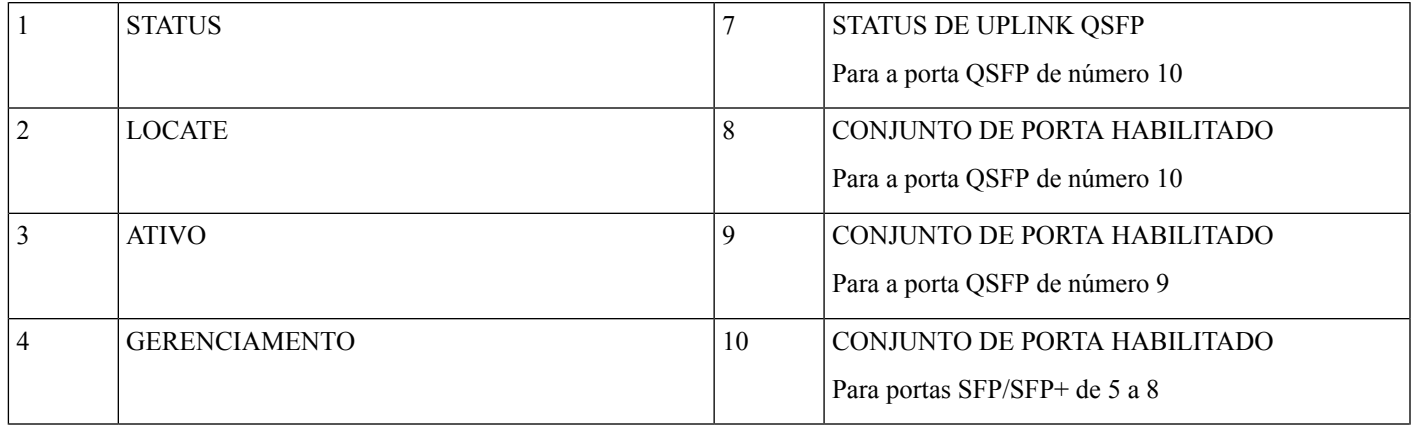

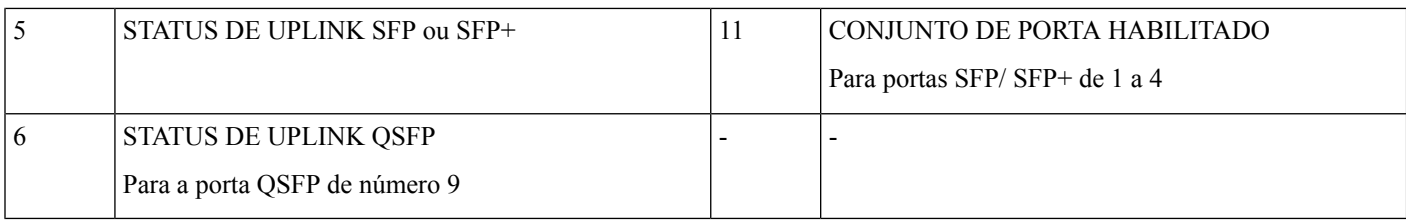

## <span id="page-21-0"></span>**Procedimentos de remoção e substituição**

### **Evitar danos de ESD**

Danos por descarga eletrostática (ESD, Electrostatic Discharge) podem ocorrer quando módulos ou outras unidades substituíveis em campo (FRUs) forem tratados de modo inadequado e resultam em falha intermitente ou completa dos módulos ou das FRUs. Os módulos consistem em placas de circuito impresso que são fixadas em compartimentos de metal. O isolamento de EMI e os conectores são componentes essenciais de um compartimento. Embora o compartimento de metal ajude a proteger a placa contra ESD, use sempre uma pulseira de aterramento ESD ao manusear módulos. Para evitar danos por ESD, siga estas diretrizes:

- Sempre use uma pulseira ou tornozeleira ESD e verifique se ela tem bom contato com a pele.
- Conecte a extremidade do equipamento da pulseira a uma superfície sem acabamento do chassi.
- Ao instalar um componente, utilize uma alavanca ejetora ou parafusos prisioneiros disponíveis para encaixar corretamente os conectores do barramento no painel traseiro ou no midplane. Esses dispositivos evitam a remoção acidental, oferecem o aterramento adequado para o sistema e ajudam a assegurar que os conectores do barramento sejam corretamente encaixados.
- Ao remover um componente, utilize uma alavanca ejetora ou parafusos prisioneiros disponíveis para liberar os conectores do barramento no painel traseiro ou no midplane.
- Manuseie os compartimentos somente pelas alças ou bordas disponíveis; evite tocar nas placas de circuito impresso ou nos conectores.
- Coloque um componente removido com o lado da placa para cima sobre uma superfície antiestática ou em um recipiente com isolamento estático. Em caso de devolução do componente à fábrica, coloque-o imediatamente em um recipiente com isolamento estático.
- Evite o contato entre as placas de circuito impresso e as roupas. A pulseira antiestática só protege os componentes contra tensões de ESD no corpo; as tensões de ESD nas roupas ainda podem causar danos.
- Nunca tente remover a placa de circuito impresso do compartimento de metal.

### **Remoção e substituição de um módulo supervisor**

Embora os módulos Cisco Catalyst 9400 Series de supervisor de referência de conteúdo suportem o hot swapping ou a inserção e remoção on-line (OIR), que permite instalar, remover, substituir e reorganizar módulos do supervisor sem desligar o sistema, você deve permitir um tempo de espera, antes da remoção ou substituição.

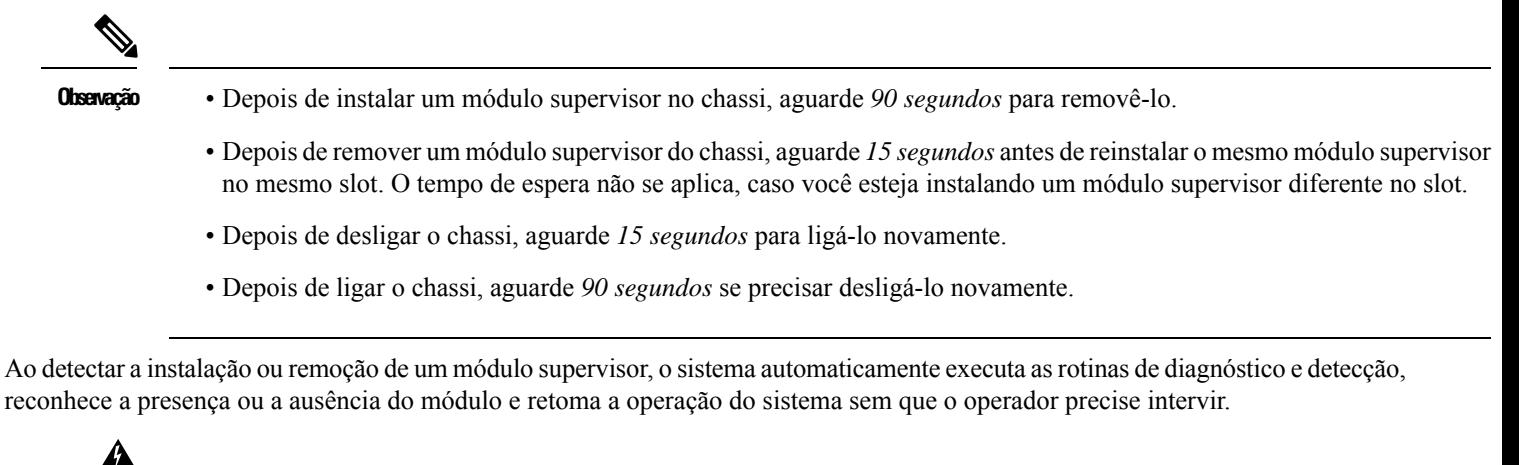

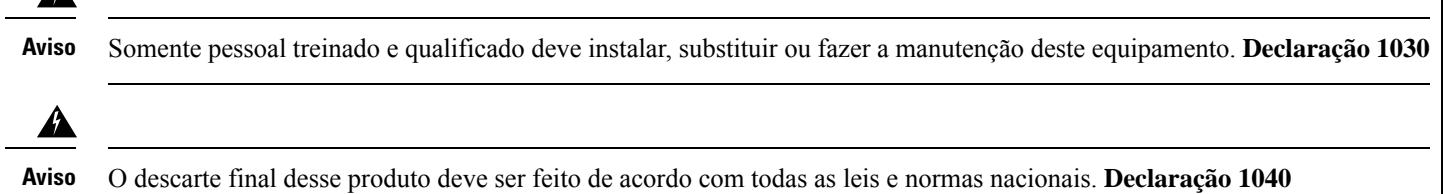

#### **Ferramentas necessárias**

Você precisará destas ferramentas para instalar ou remover os módulos supervisores e as placas de linha:

- Seu próprio equipamento de prevenção contra ESD ou a pulseira antiestática de aterramento descartável incluída em todos os kits de atualização, unidades substituíveis em campo (FRUs) e peças de reposição.
- Tapete antiestático ou sacola antiestática
- <span id="page-22-0"></span>• Chaves de fenda Phillips 1 e 2 para os parafusos prisioneiros na maioria dos módulos
- Chave de fenda de ponta plana de 3/16 polegada para os parafusos prisioneiros em alguns módulos

#### **Instalação de um módulo supervisor**

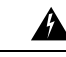

Há a presença de tensão ou energia perigosa no painel traseiro quando o sistema está em operação. Tenha cuidado ao fazer a manutenção. **Declaração 1034 Aviso**

 $\wedge$ 

**Cuidado** Para evitar danos por ESD, pegue os módulos apenas pelas bordas de transporte.

#### **Antes de Iniciar**

- Verifique a compatibilidade do chassi e as restrições de slot.
- Verifique se ambos os módulos supervisores (em uma configuração redundante) são do mesmo tipo.
- Você vai precisar de uma chave de fenda Phillips para apertar os parafusos prisioneiros.

#### **Procedimento**

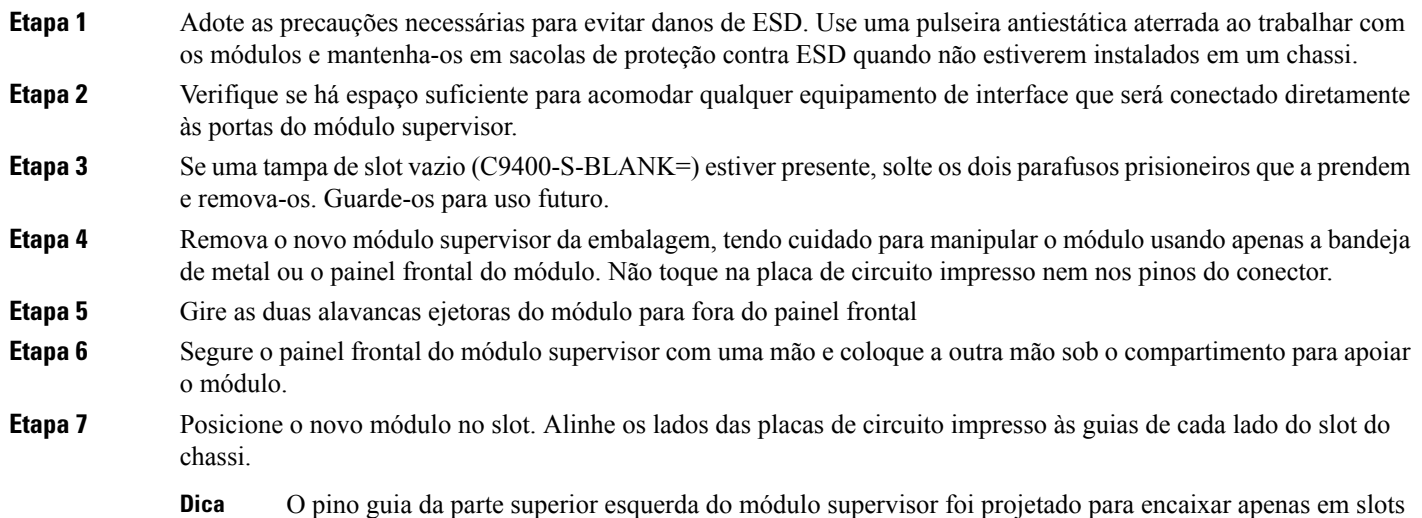

O pino guia da parte superior esquerda do módulo supervisor foi projetado para encaixar apenas em slots compatíveis. Sendo assim, o pino guia do módulo supervisor não encaixará completamente se você o inserir em um slot de módulo de outro tipo.

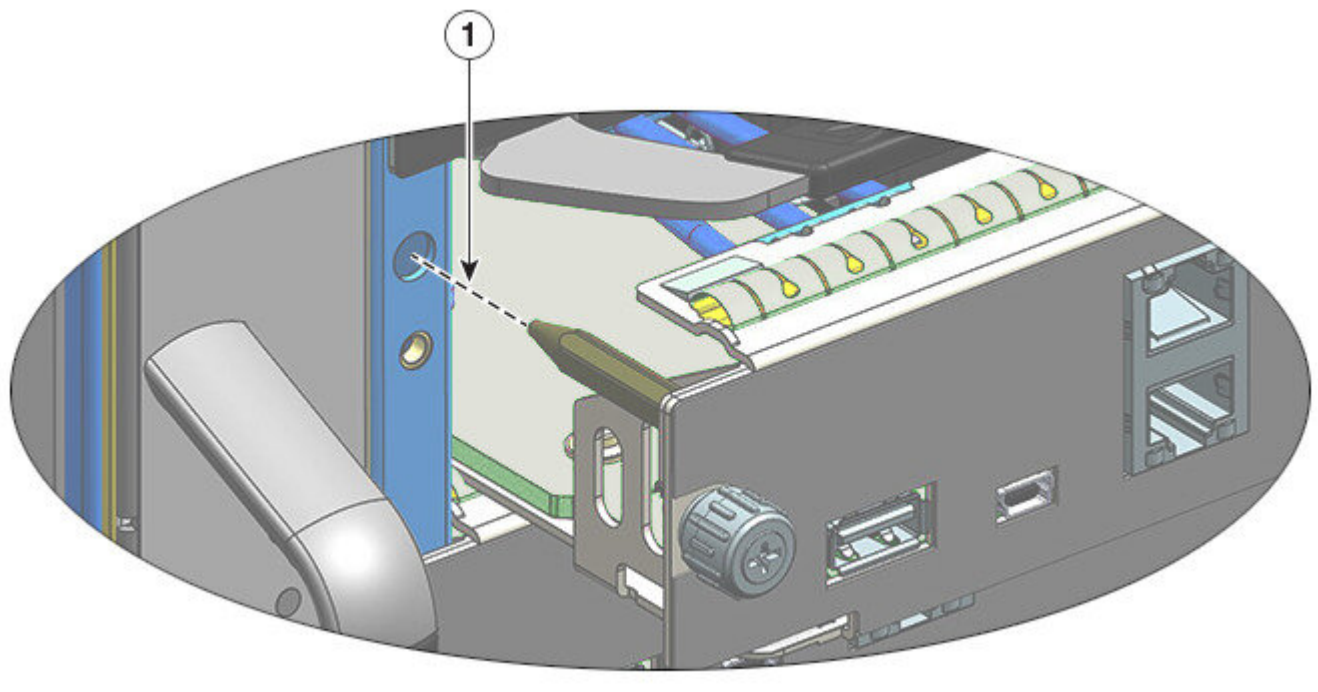

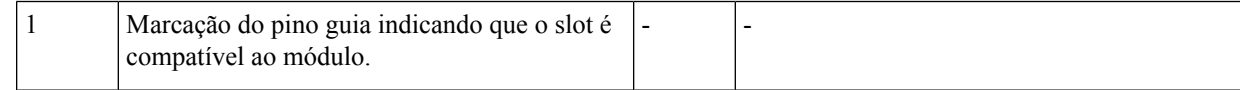

**Etapa 8** Deslize o módulo supervisor com cuidado para dentro do slot. Gire as duas alavancas ejetoras simultaneamente.

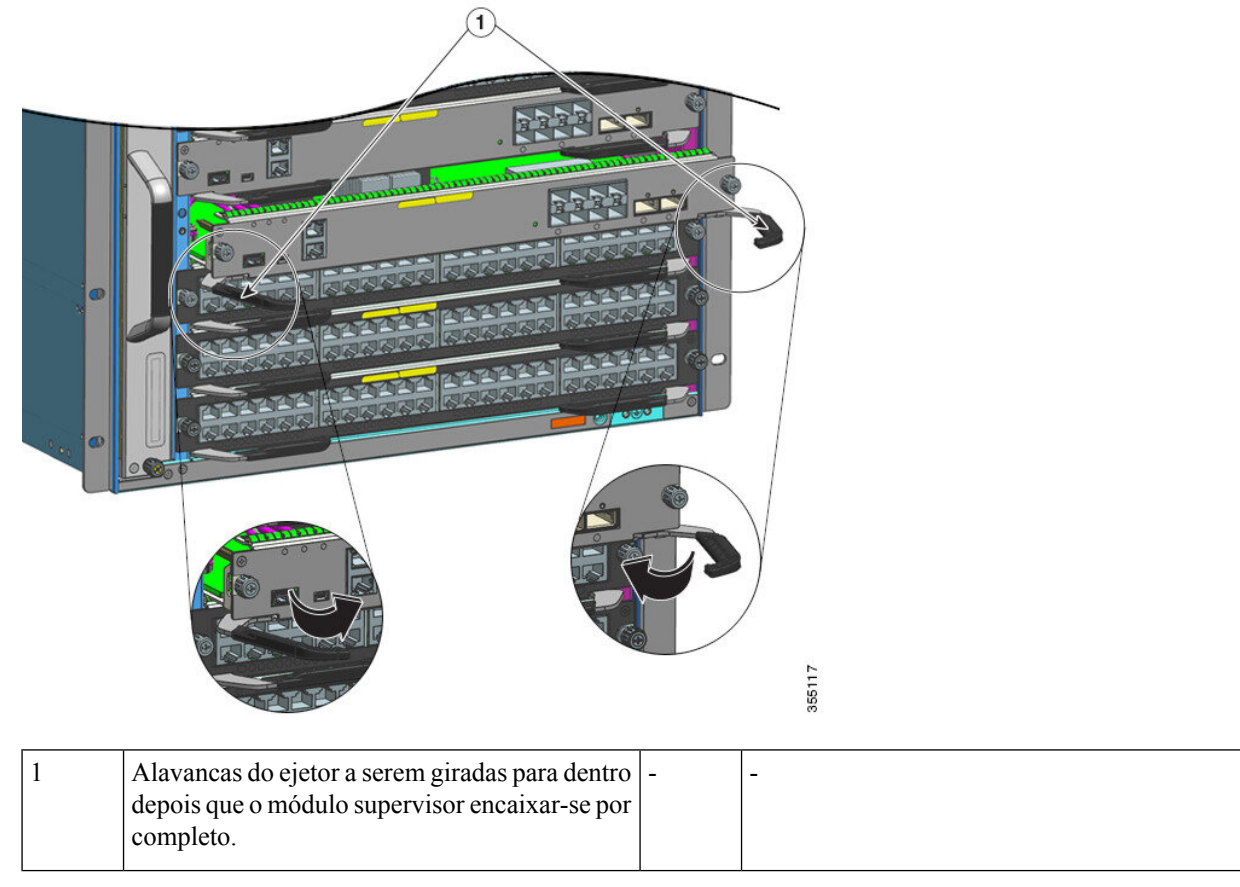

Quando instalados corretamente,

- O pino guia desliza para dentro totalmente.
- As fendas em ambas as alavancas ejetoras encaixam-se nas laterais do chassi.
- Ambas as alavancas ejetorassão paralelas ao painel frontal do módulo supervisor para inserir o módulo totalmente no conector do painel traseiro.
	- **Observação** Use sempre as alavancas ejetoras ao instalar ou remover um módulo supervisor. Um módulo parcialmente inserido no painel traseiro não funciona corretamente.
- **Etapa 9** Use uma chave de fenda para apertar os dois parafusos prisioneiros no módulo supervisor. Não aperte demais os parafusos de instalação cativos.
	- **Observação** Depois de instalar um módulo supervisor no chassi, se for necessário removê-lo por algum motivo, aguarde *90 segundos* para removê-lo.
- **Etapa 10** Verifique o status do módulo:
	- a) Verifique se o LED DE STATUS do módulo supervisor está aceso.
	- b) Verifique o LED DE STATUS periodicamente.

Se o LED de STATUS mudar de âmbar para verde, significa que o módulo supervisor concluiu o processo de boot com êxito e agora está online.

Se o LED de STATUS permanecer âmbar ou ficar vermelho, o módulo supervisor não concluiu com êxito o processo de boot e pode ter encontrado um erro.

- c) Quando o switch estiver on-line, insira o comando **show module**. Verifique se o sistema reconhece o novo módulo supervisor e se o status do módulo está OK.
- d) Se o módulo não estiver funcionando, reinsira-o. Se ainda assim o módulo não funcionar, entre em contato com um representante de atendimento ao cliente da Cisco.

#### <span id="page-25-0"></span>**Remoção de um módulo supervisor**

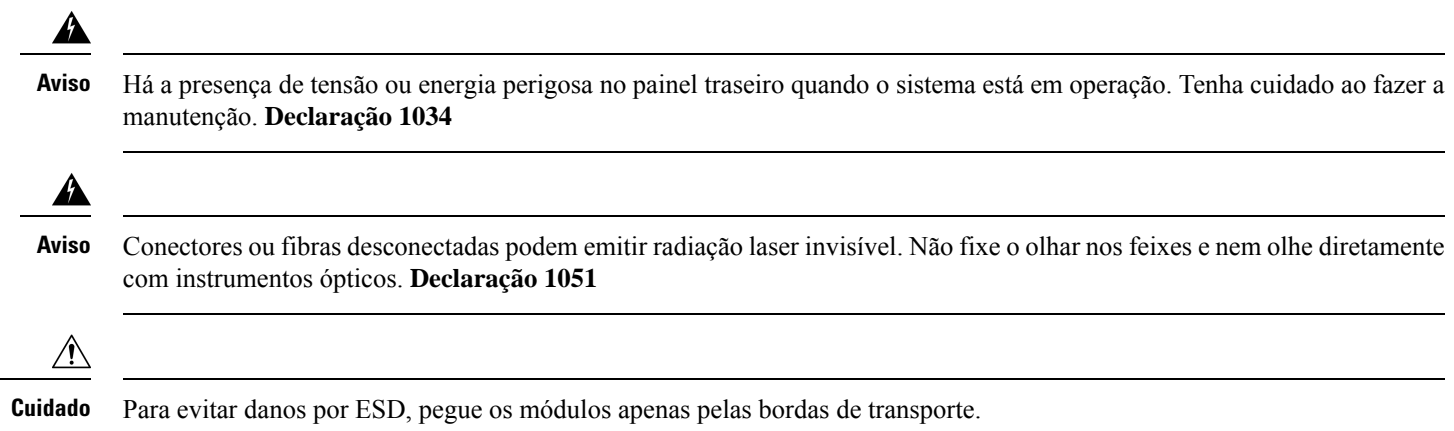

#### **Antes de Iniciar**

- Você precisará de uma tampa de proteção de slot (C9400-S-BLANK) se o slot do módulo for permanecer vazio.
- Você vai precisar de uma chave de fenda Phillips para soltar os parafusos prisioneiros.

#### **Procedimento**

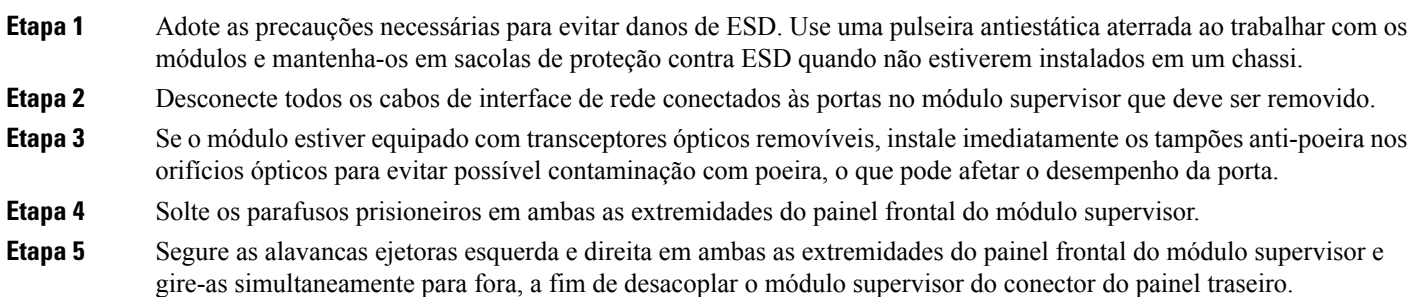

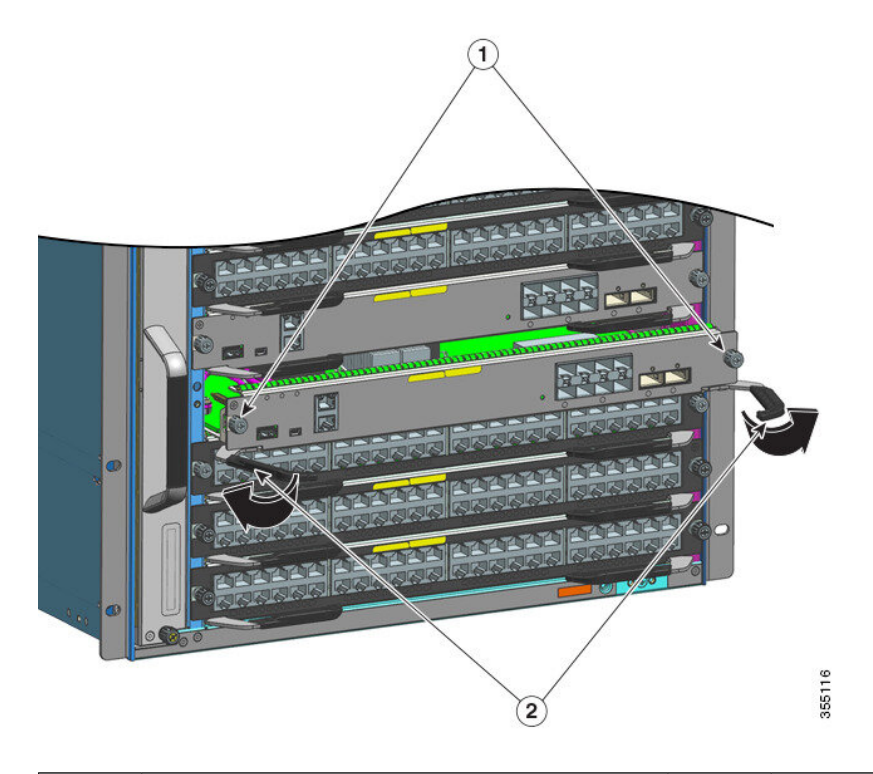

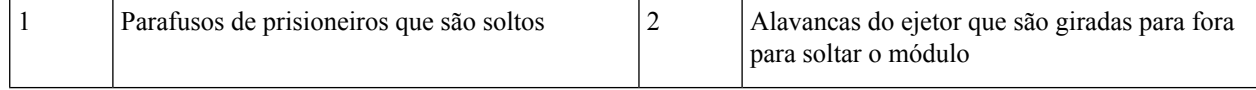

- **Etapa 6** Segure o painel frontal do módulo supervisor com uma mão e coloque a outra sob o compartimento para apoiá-lo e removê-lo do slot. Não toque nas placas de circuito impresso nem nos pinos do conector.
- **Etapa 7** Com uma mão, deslize o módulo supervisor com cuidado para fora do slot, mantendo a outra mão sob o compartimento para guiá-lo.
- **Etapa 8** Coloque o módulo supervisor sobre um tapete antiestático ou em uma sacola antiestática.
- **Etapa 9** Instale um módulo supervisor substituto ou, se o slot do chassi for permanecer vazio, instale uma tampa do slot (C9400-S-BLANK).
	- **Observação** Depois de remover um módulo supervisor do chassi, aguarde 15 segundos antes de reinstalar o mesmo módulo supervisor no mesmo slot. O tempo de espera não se aplica, caso você esteja instalando um módulo supervisor diferente no slot.

Astampas protetorassó devem ser removidas para a instalação de um módulo, e é necessário substituí-las caso o módulo seja removido.

Painéis frontais vazios e painéis de cobertura realizam três funções importantes: impedem a exposição a tensões e correntes perigosas dentro do chassi; contêm a interferência eletromagnética (EMI) que pode perturbar outros equipamentos; e dirigem o fluxo de ar de refrigeração através do chassi. Não opere o sistema a menos que todas as placas, painéisfrontais, tampasfrontais e tampastraseiras estejam no lugar. **Declaração 1029 Aviso**

### **Remoção e substituição de um módulo SSD M.2 SATA**

O SATA (Serial Advanced Technology Attachment) é uma interface de barramento de computador que conecta adaptadores de barramento de host a dispositivos de armazenamento em massa, como unidades de disco rígido, unidades ópticas e unidades de disco em estado sólido.

O módulo supervisor oferece uma porta SATA que é conectada à porta 0 SATA da CPU. Um conector M.2 é usado para acomodar um módulo SSD SATA M.2 de 22 x 80 mm na placa supervisora.

#### **Pré-requisitos para remoção e instalação**

- Se estiver instalando um novo módulo SATA, recomendamos instalá-lo na forma em que se encontra (módulo SATA bruto sem partição). O sistema particionará o módulo conforme necessário.
- Se estiver instalando um módulo SATA usado anteriormente, antes de instalar, assegure-se de que o sistema de arquivos seja **ext2**.

Se o sistema de arquivos estiver em outro formato ou não for possível repará-lo, o sistema criará um novo sistema de arquivos **ext2**; isso provavelmente deixará os arquivos existentes ilegíveis ou irrecuperáveis.

- Se estiver criando partições em um módulo SATA (novo ou usado), recomendamos que você use um sistema Linux para realizar essa tarefa, assegurando que a primeira partição seja uma partição utilizável quando houver conexão ao switch.
- Desligue o sistema.

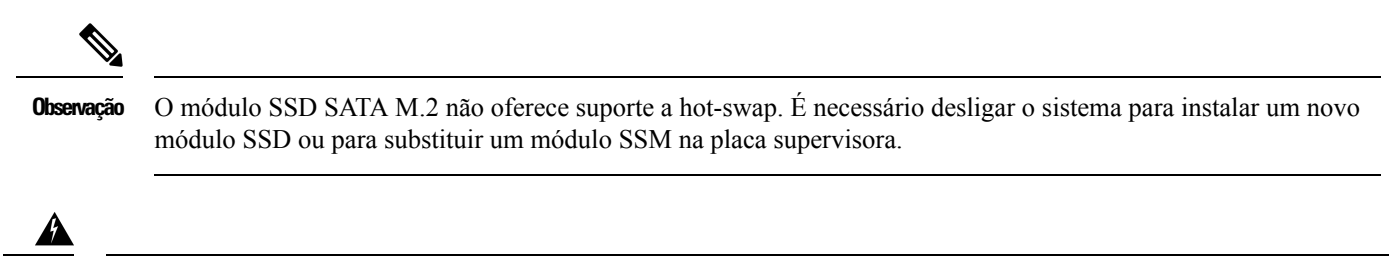

**Aviso** Somente pessoal treinado e qualificado deve instalar, substituir ou fazer a manutenção deste equipamento. **Declaração 1030**

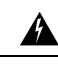

**Aviso** O descarte final desse produto deve ser feito de acordo com todas as leis e normas nacionais. **Declaração 1040**

#### **Remoção de um módulo SSD M.2 SATA**

Essa tarefa descreve como remover corretamente o módulo SSD.

#### **Antes de Iniciar**

Você desligou o sistema.

#### **Procedimento**

- **Etapa 1** Adote as precauções necessárias para evitar danos de ESD. Use uma pulseira antiestática aterrada ao trabalhar com os módulos e mantenha-os em sacolas de proteção contra ESD quando não estiverem instalados em um chassi.
- **Etapa 2** Siga o procedimento para remover o módulo supervisor do chassi. Consulte Remoção de um módulo [supervisor,](#page-25-0) na [página](#page-25-0) 26.
- **Etapa 3** Pegue o módulo supervisor pelas bordas de transporte e coloque-o em um tapete antiestático.
- **Etapa 4** Solte e remova totalmente o parafuso de montagem do módulo SSD.
- **Etapa 5** Deslize o módulo SSD para fora do conector.

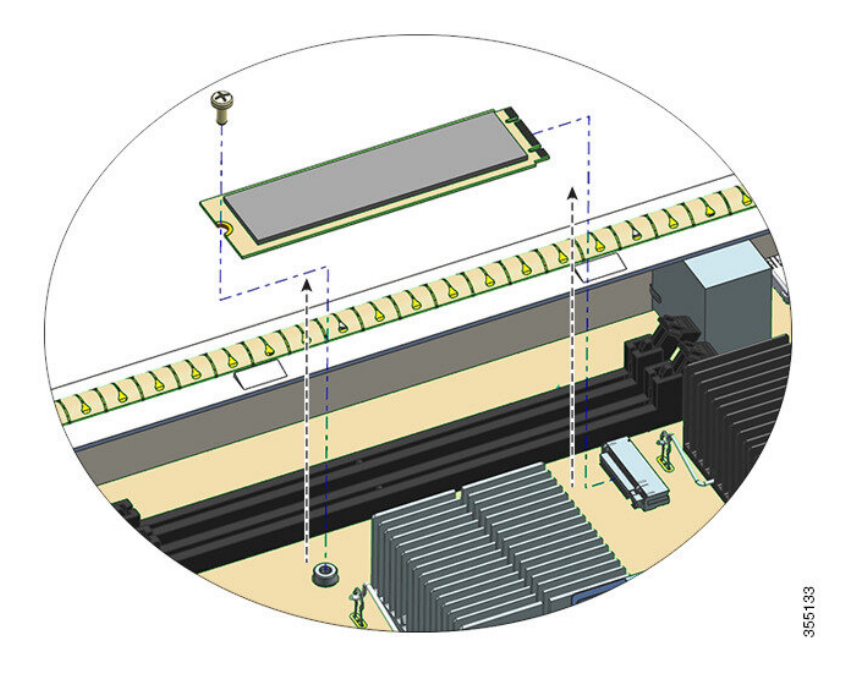

#### **O que Fazer Depois**

Instalar um novo módulo SSD

#### **Instalação de um módulo SSD M.2 SATA**

Essa tarefa descreve como instalar corretamente um novo módulo SSD

#### **Antes de Iniciar**

Você precisará de uma chave de fenda Philips para apertar o parafuso de montagem

#### **Procedimento**

- **Etapa 1** Adote as precauções necessárias para evitar danos de ESD. Use uma pulseira antiestática aterrada ao trabalhar com os módulos e mantenha-os em sacolas de proteção contra ESD quando não estiverem instalados em um chassi.
- **Etapa 2** Remova o novo módulo SSD da embalagem.
- **Etapa 3** Deslize o módulo SSD no conector em um ângulo de 20 graus e empurre-o para baixo.
- **Etapa 4** Instale o módulo e aperte o parafuso de montagem.

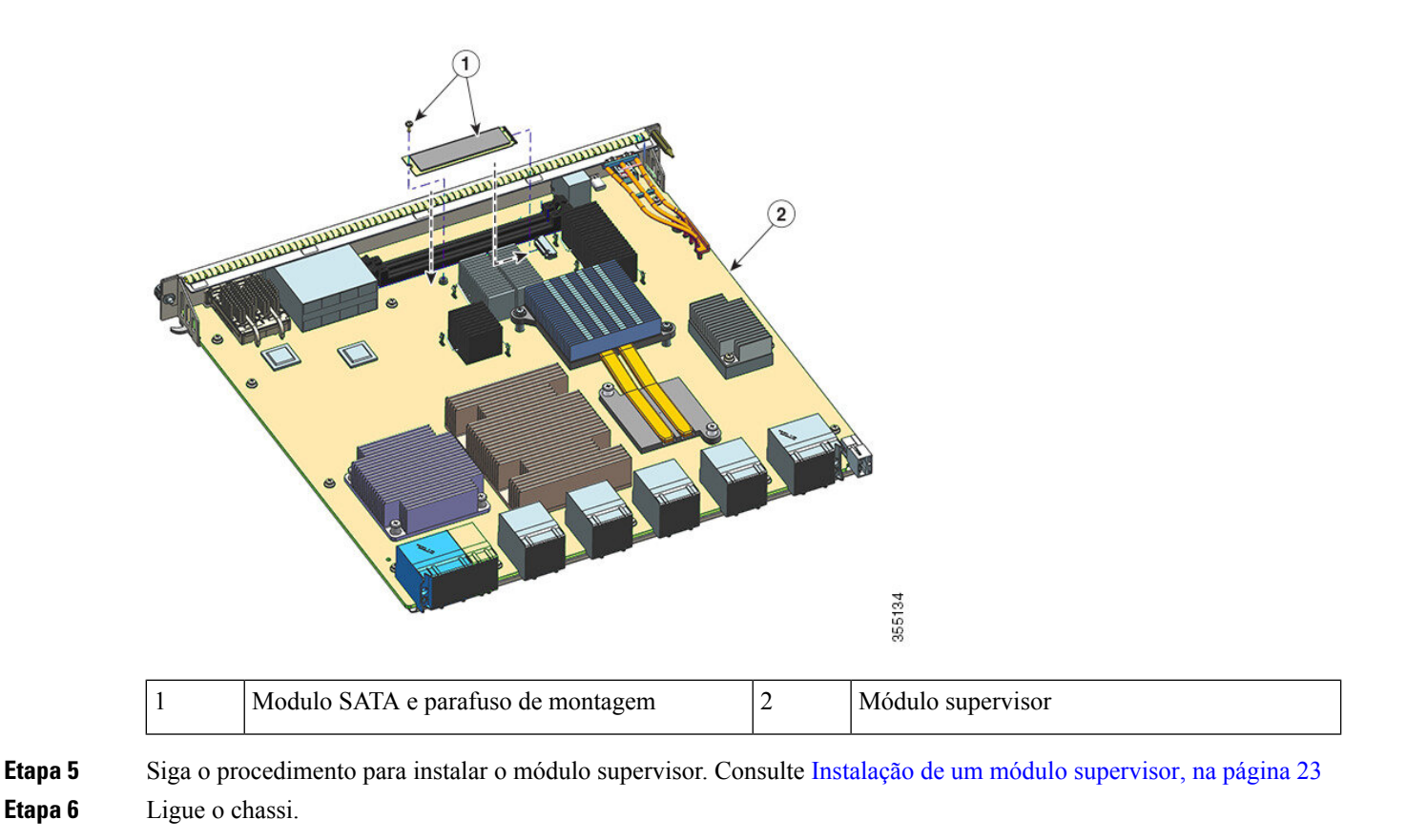

### **Substituindo uma Bateria**

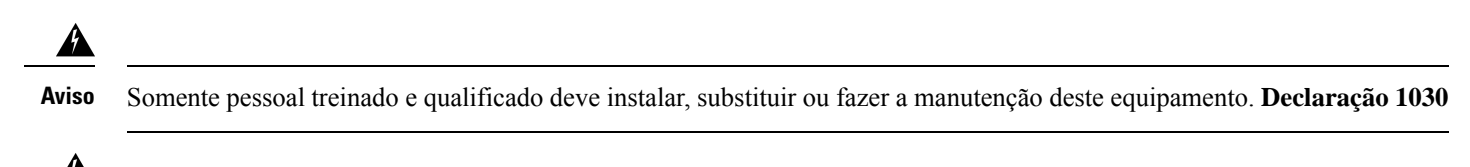

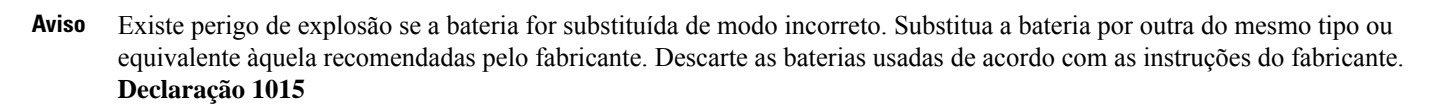

Os módulos supervisores Cisco Catalyst 9400 Series usam uma bateria de lítio. Não é uma unidade substituível em campo. Os seguintes modelos de bateria são compatíveis:

- Panasonic, modelo 1632
- Renata, modelo 700296 (CR1632)
- Varta, modelo 06632 101 501 (CR1632)

### <span id="page-30-0"></span>**Interfaces do módulo**

O módulo supervisor tem as seguintes interfaces ou portas: portas USB, portas de console, porta de gerenciamento e portas de uplink.

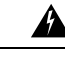

Para evitar choque elétrico, não conecte circuitos de segurança de tensão ultrabaixa (SELV) a circuitos de tensão de rede de telefonia (TNV). As portas LAN contêm circuitos SELV, e as portas WAN contêm circuitos TNV. Algumas portas LAN e WAN usam conectores RJ-45. Cuidado ao conectar os cabos. **Declaração 1021 Aviso**

### <span id="page-30-1"></span>**Porta de host USB tipo A**

A porta USB 2.0 e USB 3.0 tipo A do host (disk0) é a única interface de armazenamento externo desse switch. A porta está conectada ao processador de roteamento que permite que o software Cisco IOS acesse a porta. É possível conectar um dispositivo de memória flash a esse conector. O software Cisco IOS proporciona acesso padrão a sistema de arquivos ao dispositivo flash, que permite ler, gravar, apagar e copiar. O software também possibilita formatar o dispositivo flash com um sistema de arquivos FAT (FAT32 e FAT16).

Observe estas diretrizes ao usar flash drives USB:

- Deve haver pelo menos uma partição na flash drive USB. Se a unidade tiver mais de uma partição, apenas a primeira partição ficará visível no sistema (Cisco IOS).
- Se você for particionar a flash drive, recomendamos que você use um sistema Linux para realizar essa tarefa. Isso assegura que será possível usar a primeira partição quando houver conexão com o switch.

<span id="page-30-2"></span>Usar um utilitário de máquina Windows ou MacBook para realizar essa tarefa pode resultar em duas partições na unidade por padrão (partição para informações do sistema + partição realmente utilizável). Quando essa flash drive estiver conectada ao switch, o sistema exibirá apenas a primeira partição de informações do sistema e não a partição realmente utilizável.

### **Portas do console**

O módulo supervisor fornece dois tipos de portas de console no painel frontal:

- Porta USB do console Trata-se da porta miniUSB tipo B do console.
- Porta de console (conector RJ-45) Permite acessar o switch de forma local (por um terminal de console) ou remotamente (por um modem). O console é composto de uma conexão serial assíncrona EIA/TIA-232 com controle de fluxo de hardware e um conector RJ-45.

Apenas um dos consoles fica ativo por vez. Quando um host USB (PC) está conectado à porta do console USB, o hardware alterna automaticamente para usar o console USB. Apenas um PC que tenha o driver de console USB necessário faz com que o console USB fique ativo Conectar em um PC que não comporta o driver de console USB não gera a troca. Quando o cabo USB é removido ou o PC desativa a conexão USB, ou um host não é detectado no console USB, o hardware alterna automaticamente para interfaces de console RJ45.

A configuração padrão de porta de console é 9600 baud, 8 data bits, sem paridade, 1 bit de parada e sem controle de fluxo.

A porta de console permite executar as seguintes funções:

- Configurar o switch a partir da CLI
- Monitorar estatísticas de rede e erros

• Configurar parâmetros do agente SNMP

### <span id="page-31-0"></span>**Porta de gerenciamento Ethernet**

O módulo supervisor oferece uma porta de gerenciamento 10/100/1000 BASET Ethernet padrão. Ao gerenciar um switch, conecte o PC à porta de gerenciamento Ethernet do módulo supervisor de um switch Cisco Catalyst 9400 Series.

A porta de gerenciamento Ethernet pode ser usada (somente no modo ROMMON) para recuperar uma imagem do software de switch que foi corrompida ou destruída devido a uma catástrofe de rede. Você pode usar a porta de gerenciamento Ethernet para conectividade de rede Ethernet OOB (out of band, fora da faixa). Ela pode ser usada para acesso SSH/Telnet e download de imagem pela rede IP OOB.

A implementação específica da porta de gerenciamento Ethernet depende do modelo de redundância que está sendo aplicado.

<span id="page-31-1"></span>O switch não pode rotear pacotes da porta de gerenciamento Ethernet para uma porta de rede nem da porta de rede para a porta Ethernet. Para obtê-los, a interface Gigabit Ethernet 0/0 é colocada automaticamente em um domínio de roteamento separado (ou domínio VRF), chamado Mgmt-vrf. (Observe o **vrf forwarding Mgmt-vrf** na configuração em execução ao inicializar.)

### **Portas de uplink**

O módulo supervisor tem portas de uplink que podem funcionar como portas adicionais para um switch totalmente configurado ou podem reduzir a necessidade de usar um slot de chassi para um módulo. Essas portas usam transceptores ópticos de troca a quente.

Algumas portas de uplink usam transceptoresSFP(SmallForm-FactorPluggable),SFP+ ouSFP28 e outras usam transceptores QSFP (Quad Small Form-Factor Pluggable) ou QSFP28.

Para obter informações mais detalhadassobre a configuração das portas de uplink, consulte o capítulo *Configuração das características da interface* do *Guia de configuração da interface e dos componentes de hardware* da versão necessária.

#### **Portas SFP e SFP+**

• Numeradas de 1 a 8 no C9400-SUP-1, no C9400-SUP-1XL e no C9400-SUP-1XL-Y.

Essas portas são divididas em dois grupos, cujos números de porta 1 a 4 formam um grupo de portas e os números de porta 5 a 8 formam um segundo grupo.

• Numeradas de 1 a 4 no C9400X-SUP-2 e no C9400X-SUP-2XL.

Essas portas podem ser configuradas com transceptores SFP para operação de 1 GB ou transceptores SFP+ para operações de 10 GB. As portas de uplink de 1 e 10 GB operam somente em modo duplex completo. Ambos os transceptores usam conectores do tipo LC (ópticos) ou RJ-45 (cobre). Os transceptores SFP têm conectores LC para interface com cabo de fibra multimodo (MMF) e de fibra de monomodo (SMF) e conectores RJ-45 para as interfaces de cobre.

Cada módulo SFP tem uma EEPROM serial interna codificada com informações de segurança. Essa codificação proporciona uma maneira para a Cisco identificar e confirmar se o módulo SFP atende aos requisitos do dispositivo.

#### **Portas SFP28**

- Numeradas como 1 e 5 no C9400-SUP-1XL-Y.
- Numeradas de 1 a 4 no C9400X-SUP-2 e no C9400X-SUP-2XL.

Essas portas usam transceptores SFP28 para comportar uplinks 25-GE.

#### **Portas QSFP**

- Numeradas como 9 e 10 no C9400-SUP-1, no C9400-SUP-1XL e no C9400-SUP-1XL-Y.
- Numeradas de 5 a 8 no C9400X-SUP-2 e no C9400X-SUP-2XL.

Essas portas podem ser configuradas com transceptores QSFP para operações 40-GE. Os transceptores QSFP usam conectores LC, de cobre ou MPO-12.

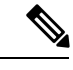

**Observação** Cabos de breakout não são aceitos.

#### **Portas QSFP28**

Numeradas de 5 a 8 no C9400X-SUP-2 e no C9400X-SUP-2XL.

Essas portas podem ser configuradas com transceptores QSFP28 para operações 100-GE.

#### **Configuração das portas de uplink C9400-SUP-1, C9400-SUP-1XL e C9400-SUP-1XL-Y**

#### **Diretrizes**

Estas diretrizes se aplicam a uma configuração não redundante (supervisor único):

- Números de porta SFP ou SFP+ de 1 a 4 e a porta QSFP 9 formam um conjunto mutuamente exclusivo; apenas um deles pode operar em qualquer momento específico – grupo de portas SFP/SFP+ ou a porta QSFP.
- Números de porta SFP ou SFP+ de 5 a 8 e a porta QSFP 10 formam um conjunto mutuamente exclusivo; apenas um deles pode operar em qualquer momento específico – grupo de portas SFP/SFP+ ou a porta QSFP.

A partir de acima, isso é seguido

- Para usar todas as portas SFP ou SFP+ 8, todas as portas QSFP devem estar desativadas.
- Para usar ambas as portas QSFP, todas as portas SFP ou SFP+ devem estar desativadas.
- Para usar as portas SFP ou SFP+ de 1 a 4, a porta QSFP 9 deve estar desativada e vice-versa.
- Para usar as portas SFP ou SFP+ de 5 a 8, a porta QSFP 10 deve estar desativada e vice-versa.

Além dos itens acima, estas diretrizes se aplicam a uma configuração redundante (supervisor dual):

Números de porta SFP ou SFP+ 8 a 5 e da porta QSFP 10 dos módulos de supervisor ativo e em espera são sempre inativos.

A partir de acima, isso é seguido

- Se a porta QSFP 9 está ativa no módulo supervisor 1 e inativa no módulo supervisor 2, as portas SFP ou SFP+ 1 a 4 estarão inativas no módulo supervisor 1 e ativas no módulo supervisor 2.
- Se a porta QSFP 9 está ativa no módulo supervisor 2 e inativa no módulo supervisor 1, as portas SFP ou SFP+ 1 a 4 estarão inativas no módulo supervisor 2 e ativas no módulo supervisor 1.
- Se a porta QSFP 9 está ativa nos módulos supervisor 1 e 2, as portas SFP ou SFP+ 1 a 4 em ambos os módulos supervisor estarão inativas.
- Se a porta QSFP 9 está inativa nos módulos supervisor 1 e 2, as portas SFP ou SFP+ 1 a 4 em ambos os módulos supervisor estarão ativas.

A tabela a seguir mostra as principais configurações de porta de uplink redundante; outras configurações de porta são possíveis:

**Tabela 4: Possíveis configurações das portas de uplink C9400-SUP-1, C9400-SUP-1XL <sup>e</sup> C9400-SUP-1XL-Y**

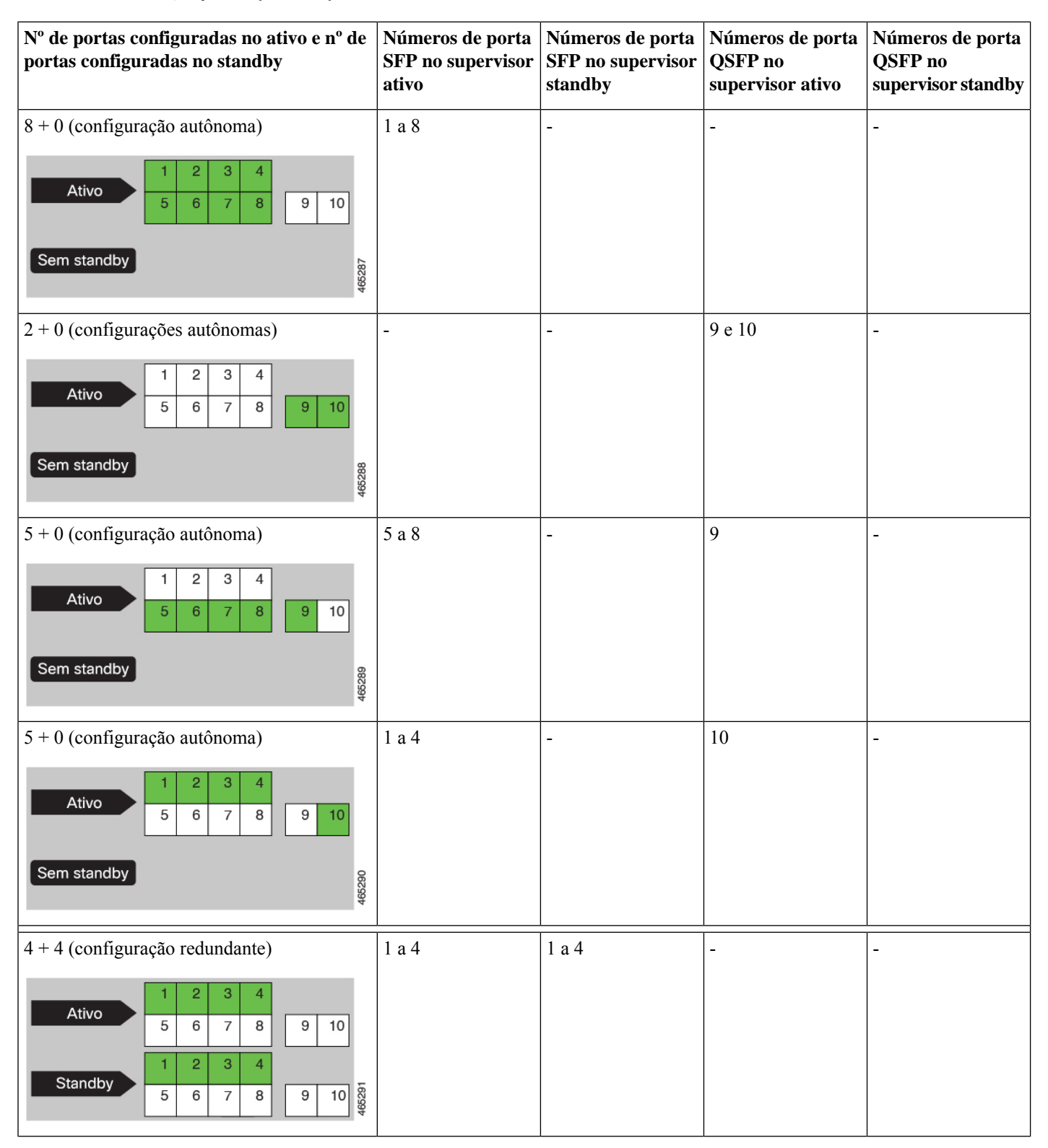

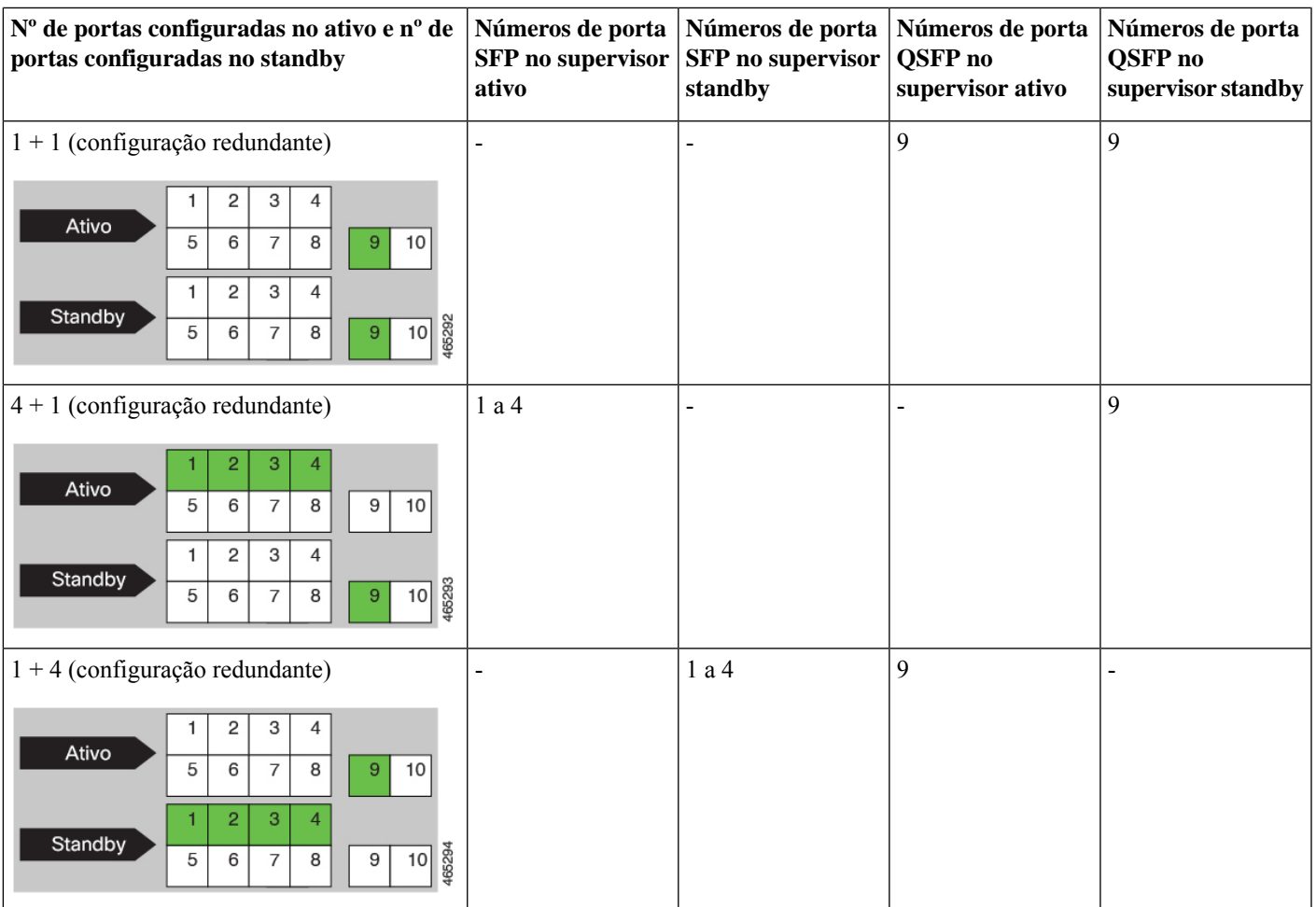

#### **Exemplos de configuração da porta de uplink**

Para usar uma porta QSFP, ative a interface correspondente.

Este exemplo mostra como habilitar o número da porta QSFP 9 para desativar automaticamente os números de porta 1 a 4.

Especifique o número de slot do *supervisor* correto ao configurar o comando **interface fortygigabitethernet** no modo de configuração global. No exemplo abaixo, o supervisor foi instalado no slot 3:

```
Device# configure terminal
Device(config)# interface fortygigabitethernet3/0/9
Device(config-if)# enable
```
Para usar uma porta SFP ou SFP+, desative a interface QSFP correspondente.

Este exemplo mostra como desabilitar o número da porta QSFP 9 para ativar automaticamente os números de porta 1 a 4:

```
Device# configure terminal
Device(config)# interface fortygigabitethernet3/0/9
Device(config-if)# no enable
```
#### **Configuração das portas de uplink C9400X-SUP-2 e C9400X-SUP-2XL**

#### **Diretrizes**

- Os números de porta 1 a 4 e o número de porta 5 são mutuamente exclusivos. Isso se aplica a uma configuração autônoma e uma configuração redundante.
- Os números de porta 7 e 8 estão inativos em uma configuração redundante.
- Os cabos de breakout não são compatíveis com nenhuma das portas de uplink.

A tabela a seguir mostra as principais configurações de porta de uplink redundante:

**Tabela 5: Possíveis configurações de porta de uplink para C9400X-SUP-2 <sup>e</sup> C9400X-SUP-2XL**

| N <sup>o</sup> de portas configuradas no ativo e n <sup>o</sup> de<br>portas configuradas no standby                          | Números de porta<br>SFP, SFP+ ou<br>SFP28 no<br>supervisor ativo | Números de porta<br>SFP, SFP+ ou<br>SFP28 no<br>supervisor standby | Números de porta<br><b>QSFP</b> ou <b>QSFP28</b><br>no supervisor ativo no supervisor | Números de porta<br><b>QSFP</b> ou <b>QSFP28</b><br>standby |
|----------------------------------------------------------------------------------------------------|------------------------------------------------------------------|--------------------------------------------------------------------|---------------------------------------------------------------------------------------|-------------------------------------------------------------|
| $7 + 0$ (configuração autônoma)                                                                                               | 1 a 4                                                            | $\overline{a}$                                                     | 6 a 8                                                                                 |                                                             |
| Ativo<br>3<br>5<br>8<br>6                                                                                                    |                                                                  |                                                                    |                                                                                       |                                                             |
| Sem standby<br>465283                                                                                                    |                                                                  |                                                                    |                                                                                       |                                                             |
| $4 + 0$ (configurações autônomas)                                                                                             |                                                                  |                                                                    | 5 a 8                                                                                 |                                                             |
| 2<br>Ativo<br>3<br>4<br>8<br>5<br>6                                                                                           |                                                                  |                                                                    |                                                                                       |                                                             |
| Sem standby<br>465284                                                                                                    |                                                                  |                                                                    |                                                                                       |                                                             |
| $5 + 5$ (configuração redundante)                                                                                             | 1a4                                                              | 1 a 4                                                              | 6                                                                                     | 6                                                           |
| Ativo<br>3<br>5<br>$\overline{4}$<br>6<br>$\overline{7}$<br>8<br>$\overline{2}$<br>Standby<br>465286<br>3<br>5<br>8<br>7<br>6 |                                                                  |                                                                    |                                                                                       |                                                             |

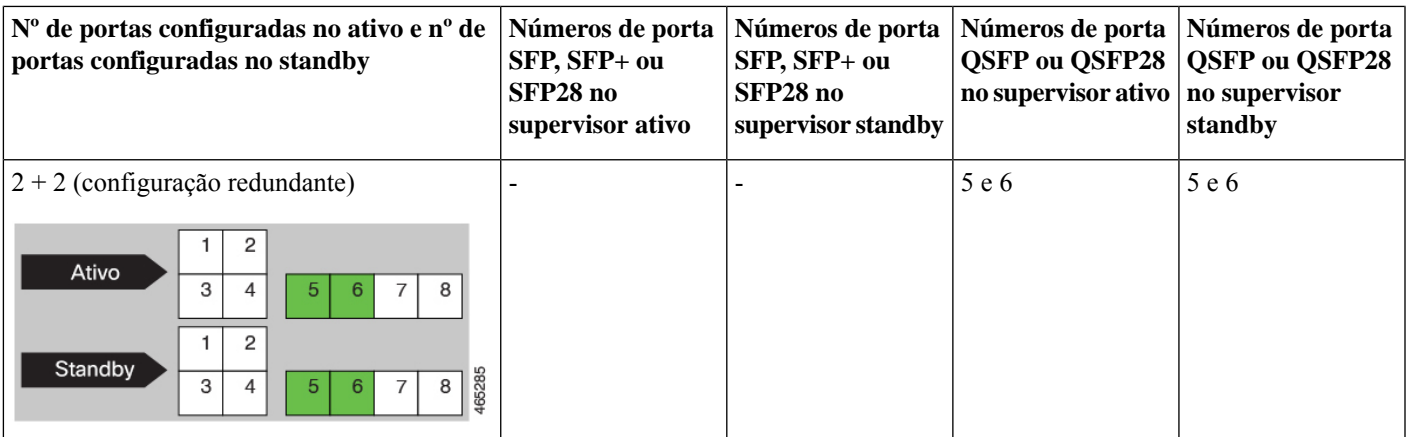

#### **Exemplos de configuração da porta de uplink**

Para usar uma porta QSFP ou QSFP28, ative a interface correspondente.

Este exemplo mostra como ativar o número de porta 5 e desativar automaticamente os números de porta 1 a 4:

Especifique o número de slot do *supervisor* correto ao configurar o comando **interface hundredgigabitethernet** no modo de configuração global. No exemplo abaixo, o supervisor foi instalado no slot 3:

```
Device# configure terminal
Device(config)# interface hundredgigabitethernet3/0/5
Device(config-if)# enable
```
Para usar uma porta SFP, SFP+ ou SFP28, desative a porta QSFP ou QSFP28 correspondente.

Este exemplo mostra como desativar o número de porta 5 e ativar automaticamente os números de porta 1 a 4:

```
Device# configure terminal
Device(config)# interface hundredgigabitethernet3/0/5
Device(config-if)# no enable
```
### **Instalação de módulos e cabos do transceptor**

Use somente módulos da Cisco em dispositivos Cisco.

#### **Mídia de transceptor compatível**

Para conhecer os tipos de mídia de transceptor compatíveis, consulte estes documentos em Cisco.com:

- Matriz de [compatibilidade](http://www.cisco.com/en/US/docs/interfaces_modules/transceiver_modules/compatibility/matrix/OL_6981.html) de módulos de transceptor Gigabit Ethernet da Cisco
- Matriz de [compatibilidade](http://www.cisco.com/c/en/us/td/docs/interfaces_modules/transceiver_modules/compatibility/matrix/10GE_Tx_Matrix.html) de módulos de transceptor Cisco 10-Gigabit Ethernet
- Matriz de [compatibilidade](http://www.cisco.com/c/en/us/td/docs/interfaces_modules/transceiver_modules/compatibility/matrix/40GE_Tx_Matrix.html) de módulos de transceptor Cisco 40-Gigabit Ethernet

#### **Instalação e cabeamento do transceptor**

Cada porta deve coincidir com as especificações de comprimento de onda na outra extremidade do cabo, e o comprimento do cabo não deve exceder o comprimento estipulado. Para obter especificações de cabeamento e informações de instalação, consulte esses documentos em Cisco.com:

- Notas de instalação do módulo do [transceptor](http://www.cisco.com/c/en/us/td/docs/interfaces_modules/transceiver_modules/installation/note/78_15160.html) Cisco SFP e SFP+
- Para saber como conectar módulos transceptores QSFP-40 GE com 10 GE, consulte a série de tutoriais sobre transceptores ópticos da Cisco, disponível em QSFP-40 Gigibit Ethernet Optical [Breakouts](http://www.cisco.com/c/en/us/products/interfaces-modules/40-gigabit-modules/index.html) *(Divisões ópticas Gigibit Ethernet QSFP-40)*

#### **Informações de instalação de referência relacionada**

- Nota de instalação de Patch Cord de [condicionamento](http://www.cisco.com/c/en/us/td/docs/interfaces_modules/transceiver_modules/installation/note/OL_19329.html) de modo da Cisco
- <span id="page-37-0"></span>• [Procedimentos](http://www.cisco.com/c/en/us/support/docs/optical/synchronous-digital-hierarchy-sdh/51834-cleanfiber2.html) de inspeção e limpeza para conexões de fibra óptica

## **Documentação relacionada**

Para obter informações de instalação e configuração, consulte:

#### **Informações gerais e de versão**

Notas de versão: <https://www.cisco.com/c/en/us/support/switches/catalyst-9400-series-switches/products-release-notes-list.html>

Proporciona uma visão geral dos recursos de hardware e software apresentados em cada versão, de recursos não compatíveis, de limitações e restrições importantes e dos avisos abertos e resolvidos com o software.

#### **Documentação do hardware**

• Guia de instalação do hardware: [https://www.cisco.com/c/en/us/td/docs/switches/lan/catalyst9400/hardware/install/b\\_c9400\\_](https://www.cisco.com/c/en/us/td/docs/switches/lan/catalyst9400/hardware/install/b_c9400_hig.html) [hig.html](https://www.cisco.com/c/en/us/td/docs/switches/lan/catalyst9400/hardware/install/b_c9400_hig.html)

Proporciona uma visão geral funcional do switch e descreve como instalar e montar o switch no rack, bem como fazer conexões com o switch. Descreve como instalar as fontes de alimentação e como substituir o conjunto da bandeja de ventilação. Também inclui especificações técnicas e orientações de solução de problemas.

• Nota de instalação do módulo supervisor: [https://www.cisco.com/c/en/us/td/docs/switches/lan/catalyst9400/hardware/sup\\_install/](https://www.cisco.com/c/en/us/td/docs/switches/lan/catalyst9400/hardware/sup_install/b-c9400-sup-note.html) [b-c9400-sup-note.html](https://www.cisco.com/c/en/us/td/docs/switches/lan/catalyst9400/hardware/sup_install/b-c9400-sup-note.html)

Proporciona uma visão geral dos módulos supervisores disponíveis, dos principais recursos, das informações de compatibilidade do chassi e das restrições de slot, e descreve como instalar e desinstalar corretamente um módulo supervisor.

• Nota de instalação da placa de linha: [https://www.cisco.com/c/en/us/td/docs/switches/lan/catalyst9400/hardware/sw\\_mod\\_install/](https://www.cisco.com/c/en/us/td/docs/switches/lan/catalyst9400/hardware/sw_mod_install/b-c9400-mod-note.html) [b-c9400-mod-note.html](https://www.cisco.com/c/en/us/td/docs/switches/lan/catalyst9400/hardware/sw_mod_install/b-c9400-mod-note.html)

Fornece um resumo das placas de linha disponíveis e dos principais recursos, além de descrever a instalação e a desinstalação corretas de uma placa de linha e do suporte do transceptor.

• Conformidade regulamentar e documento de informações de segurança: [https://www.cisco.com/c/dam/en/us/td/docs/switches/](https://www.cisco.com/c/dam/en/us/td/docs/switches/lan/catalyst9400/hardware/regulatory/RCSI-0315-book.pdf) [lan/catalyst9400/hardware/regulatory/RCSI-0315-book.pdf](https://www.cisco.com/c/dam/en/us/td/docs/switches/lan/catalyst9400/hardware/regulatory/RCSI-0315-book.pdf)

Lista consolidada de avisos de segurança relevantes para os switches Catalyst 9400 Series (todos os modelos de chassi), os módulos supervisores, as line cards e quaisquer outros componentes de hardware.

#### **Documentação de software**

• Guia de configuração de software: [https://www.cisco.com/c/en/us/support/switches/catalyst-9400-series-switches/](https://www.cisco.com/c/en/us/support/switches/catalyst-9400-series-switches/products-installation-and-configuration-guides-list.html) [products-installation-and-configuration-guides-list.html](https://www.cisco.com/c/en/us/support/switches/catalyst-9400-series-switches/products-installation-and-configuration-guides-list.html)

Proporciona informações de configuração detalhadas sobre os recursos compatíveis com o switch. Há guias específicos para cada versão.

• Referência de comando: [https://www.cisco.com/c/en/us/support/switches/catalyst-9400-series-switches/](https://www.cisco.com/c/en/us/support/switches/catalyst-9400-series-switches/products-command-reference-list.html) [products-command-reference-list.html](https://www.cisco.com/c/en/us/support/switches/catalyst-9400-series-switches/products-command-reference-list.html)

Proporciona a sintaxe de comando, o histórico de comandos e as diretrizes de uso dos comandos do Cisco IOS compatíveis com o switch. Há guias específicos para cada versão.

# <span id="page-39-0"></span>**Avisos**

THE SPECIFICATIONS AND INFORMATION REGARDING THE PRODUCTS IN THIS MANUAL ARE SUBJECT TO CHANGE WITHOUT NOTICE. ALL STATEMENTS, INFORMATION, AND RECOMMENDATIONS IN THIS MANUAL ARE BELIEVED TO BE ACCURATE BUT ARE PRESENTED WITHOUT WARRANTY OF ANY KIND, EXPRESS OR IMPLIED. USERS MUST TAKE FULL RESPONSIBILITY FOR THEIR APPLICATION OF ANY PRODUCTS.

THE SOFTWARE LICENSE AND LIMITED WARRANTY FOR THE ACCOMPANYING PRODUCT ARE SET FORTH IN THE INFORMATION PACKET THAT SHIPPED WITH THE PRODUCT AND ARE INCORPORATED HEREIN BY THIS REFERENCE. IF YOU ARE UNABLE TO LOCATE THE SOFTWARE LICENSE OR LIMITED WARRANTY, CONTACT YOUR CISCO REPRESENTATIVE FOR A COPY.

The Cisco implementation of TCP header compression is an adaptation of a program developed by the University of California, Berkeley (UCB) as part of UCB's public domain version of the UNIX operating system. All rights reserved. Copyright  $\degree$  1981, Regents of the University of California.

NOTWITHSTANDING ANY OTHER WARRANTY HEREIN, ALL DOCUMENT FILES AND SOFTWARE OF THESE SUPPLIERS ARE PROVIDED "AS IS" WITH ALL FAULTS. CISCO AND THE ABOVE-NAMED SUPPLIERS DISCLAIM ALL WARRANTIES, EXPRESSED OR IMPLIED, INCLUDING, WITHOUT LIMITATION, THOSE OF MERCHANTABILITY, FITNESS FOR A PARTICULAR PURPOSE AND NONINFRINGEMENT OR ARISING FROM A COURSE OF DEALING, USAGE, OR TRADE PRACTICE.

IN NO EVENT SHALL CISCO OR ITS SUPPLIERS BE LIABLE FOR ANY INDIRECT, SPECIAL, CONSEQUENTIAL, OR INCIDENTAL DAMAGES, INCLUDING, WITHOUT LIMITATION, LOST PROFITS OR LOSS OR DAMAGE TO DATA ARISING OUT OF THE USE OR INABILITY TO USE THIS MANUAL, EVEN IF CISCO OR ITS SUPPLIERS HAVE BEEN ADVISED OF THE POSSIBILITY OF SUCH DAMAGES.

Any Internet Protocol (IP) addresses and phone numbers used in this document are not intended to be actual addresses and phone numbers. Any examples, command display output, network topology diagrams, and other figuresincluded in the document are shown for illustrative purposes only. Any use of actual IP addresses or phone numbers in illustrative content is unintentional and coincidental.

All printed copies and duplicate soft copies of this document are considered uncontrolled. See the current online version for the latest version.

Cisco has more than 200 offices worldwide. Addresses and phone numbers are listed on the Cisco website at www.cisco.com/go/offices.

Cisco and the Cisco logo are trademarks or registered trademarks of Cisco and/or its affiliates in the U.S. and other countries. To view a list of Cisco trademarks, go to this URL: <https://www.cisco.com/c/en/us/about/legal/trademarks.html>. Third-party trademarks mentioned are the property of their respective owners. The use of the word partner does not imply a partnership relationship between Cisco and any other company. (1721R)

© 2017–2022 Cisco Systems, Inc. Todos os direitos reservados.

aludu CISCO.

Cisco Systems, Inc. San Jose, CA 95134-1706 USA

**Americas Headquarters Asia Pacific Headquarters Europe Headquarters** CiscoSystems(USA)Pte.Ltd. Singapore

CiscoSystemsInternationalBV Amsterdam,TheNetherlands

Cisco has more than 200 offices worldwide. Addresses, phone numbers, and fax numbers are listed on the Cisco Website at www.cisco.com/go/offices.